## **Analytický nástroj pro podporu transakcí v prostředí Binance**

Bc. František Vašica

Diplomová práce 2022

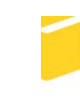

Univerzita Tomáše Bati ve Zlíně Fakulta aplikované informatiky

Univerzita Tomáše Bati ve Zlíně Fakulta aplikované informatiky Ústav informatiky a umělé inteligence

Akademický rok: 2021/2022

# ZADÁNÍ DIPLOMOVÉ PRÁCE

(projektu, uměleckého díla, uměleckého výkonu)

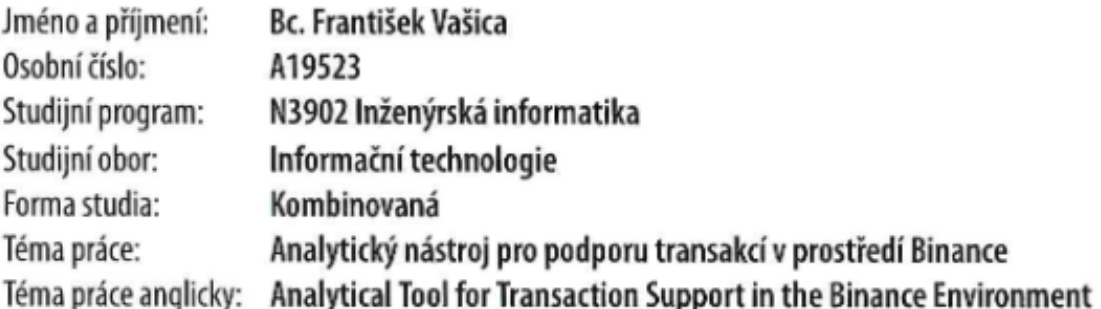

## Zásady pro vypracování

- 1. Provedte literární rešerši tématu práce.
- 2. Nalezněte a analyzujte možné postupy řešení.
- 3. Zvolte metodiku a navfrhněte vhodné řešení práce.
- 4. Realizujte vlastní návrh pro zvolené prostředí.
- 5. Vyhodnoťte přínosy své práce a její reálnou použitelnost v praxi.

Seznam doporučené literatury:

- 1. ANTONOPOULOS, Andreas M. a Gavin WOOD. Mastering Ethereum: Building Smart Contracts and Dapps. 1. USA: O'Reilly Media, 2018. ISBN 9781491971949.
- 2. BHASKAR, Nikhil. Truffle Quick Start Guide Learn the fundamentals of Ethereum development. 1. Birmingham, Great Britain: Packt Publishing, 2018. ISBN 9781789132540.
- 3. MATTHES, Eric. Python crash course: a hands-on, project-based introduction to programming. 2. San Francisco: No Starch Press, [2016]. ISBN 15-932-7603-6.
- 4. MEHTA, Neel, Adytia AGASHE a Parth DETROJA.Blockchain Bubble Or Revolution The Present And Future Of Blockchain And Cryptocurrencies. 1. UK: Paravane Ventures, 2019. ISBN 100578528150.
- 5. SCHADE, George A. Technical Analysis: Power Tools for Active Investors. 1. Upper Saddle River: FT Press, 2005. ISBN 9780131479029.

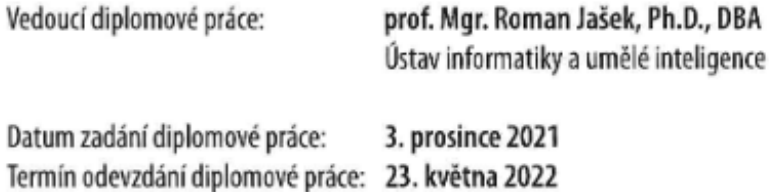

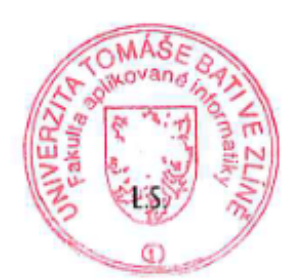

prof. Mgr. Roman Jašek, Ph.D., DBA v.r. ředitel ústavu

doc. Mgr. Milan Adámek, Ph.D. v.r. děkan

Ve Zlíně dne 24. ledna 2022

## **Prohlašuji, že**

- beru na vědomí, že odevzdáním diplomové práce souhlasím se zveřejněním své práce podle zákona č. 111/1998 Sb. o vysokých školách a o změně a doplnění dalších zákonů (zákon o vysokých školách), ve znění pozdějších právních předpisů, bez ohledu na výsledek obhajoby;
- beru na vědomí, že diplomová práce bude uložena v elektronické podobě v univerzitním informačním systému dostupná k prezenčnímu nahlédnutí, že jeden výtisk diplomové práce bude uložen v příruční knihovně Fakulty aplikované informatiky Univerzity Tomáše Bati ve Zlíně;
- byl/a jsem seznámen/a s tím, že na moji diplomovou práci se plně vztahuje zákon č. 121/2000 Sb. o právu autorském, o právech souvisejících s právem autorským a o změně některých zákonů (autorský zákon) ve znění pozdějších právních předpisů, zejm. § 35 odst. 3;
- beru na vědomí, že podle § 60 odst. 1 autorského zákona má UTB ve Zlíně právo na uzavření licenční smlouvy o užití školního díla v rozsahu § 12 odst. 4 autorského zákona;
- beru na vědomí, že podle § 60 odst. 2 a 3 autorského zákona mohu užít své dílo diplomovou práci nebo poskytnout licenci k jejímu využití jen připouští-li tak licenční smlouva uzavřená mezi mnou a Univerzitou Tomáše Bati ve Zlíně s tím, že vyrovnání případného přiměřeného příspěvku na úhradu nákladů, které byly Univerzitou Tomáše Bati ve Zlíně na vytvoření díla vynaloženy (až do jejich skutečné výše) bude rovněž předmětem této licenční smlouvy;
- beru na vědomí, že pokud bylo k vypracování diplomové práce využito softwaru poskytnutého Univerzitou Tomáše Bati ve Zlíně nebo jinými subjekty pouze ke studijním a výzkumným účelům (tedy pouze k nekomerčnímu využití), nelze výsledky diplomové práce využít ke komerčním účelům;
- beru na vědomí, že pokud je výstupem diplomové práce jakýkoliv softwarový produkt, považují se za součást práce rovněž i zdrojové kódy, popř. soubory, ze kterých se projekt skládá. Neodevzdání této součásti může být důvodem k neobhájení práce.

## **Prohlašuji,**

- že jsem na diplomové práci pracoval samostatně a použitou literaturu jsem citoval. V případě publikace výsledků budu uveden jako spoluautor.
- že odevzdaná verze diplomové práce a verze elektronická nahraná do IS/STAG jsou totožné.

Ve Zlíně, dne podpis studenta

## **ABSTRAKT**

Cílem práce je, se znalostí problematiky kryptoměnových burz, navrhnout inteligentní nástroj, schopný sledovat obchodní příležitosti a navrhovat transakce v prostředí Binance – v současnosti na jednom z největších evropských trhů s kryptoměnami. Je zde popsán princip kryptoměn, princip obchodování, spolu s nejvíce používanými nástroji technické analýzy a celkově prostředí Binance. V druhé části je popsána implementace analytického nástroje spolu s doloženými výsledky.

Klíčová slova: Binance, .Net Core, Cryptocurrency, RSI index, MACD index, Mining, SmartContract, ROC, StochasticRSI, Bollinger Band, Likvidní fond, Staking, volatilní market

## **ABSTRACT**

The aim of the work is, with knowledge of cryptocurrency exchanges, to design an intelligent tool capable of monitoring business opportunities and designing transactions in the Binance environment - currently in one of the largest European cryptocurrency markets. The principle of cryptocurrencies, the principle of trading are described here, together with the most used tools of technical analysis and the Binance environment in general. The second part describes the implementation of the analytical tool together with the documented results.

Keywords: Binance, .Net Core, Cryptocurrency, RSI index, MACD index, Mining, Smart-Contract, ROC, StochasticRSI, Bollinger Band, Liquidity pool, Staking, Volatility Market Rád bych touto cestou poděkoval všem lidem, kteří mi při tvorbě práce vyšli vstříc ve volbě tématu, psychickou podporou i jejich časovou flexibilitou, prioritně mé rodině a také mému vedoucímu práce, panu prof. Mgr. Romanu Jaškovi, Ph.D., který byl vždy k dispozici, když jsem jej potřeboval.

Prohlašuji, že odevzdaná verze diplomové práce a verze elektronická nahraná do IS/STAG jsou totožné.

## **OBSAH**

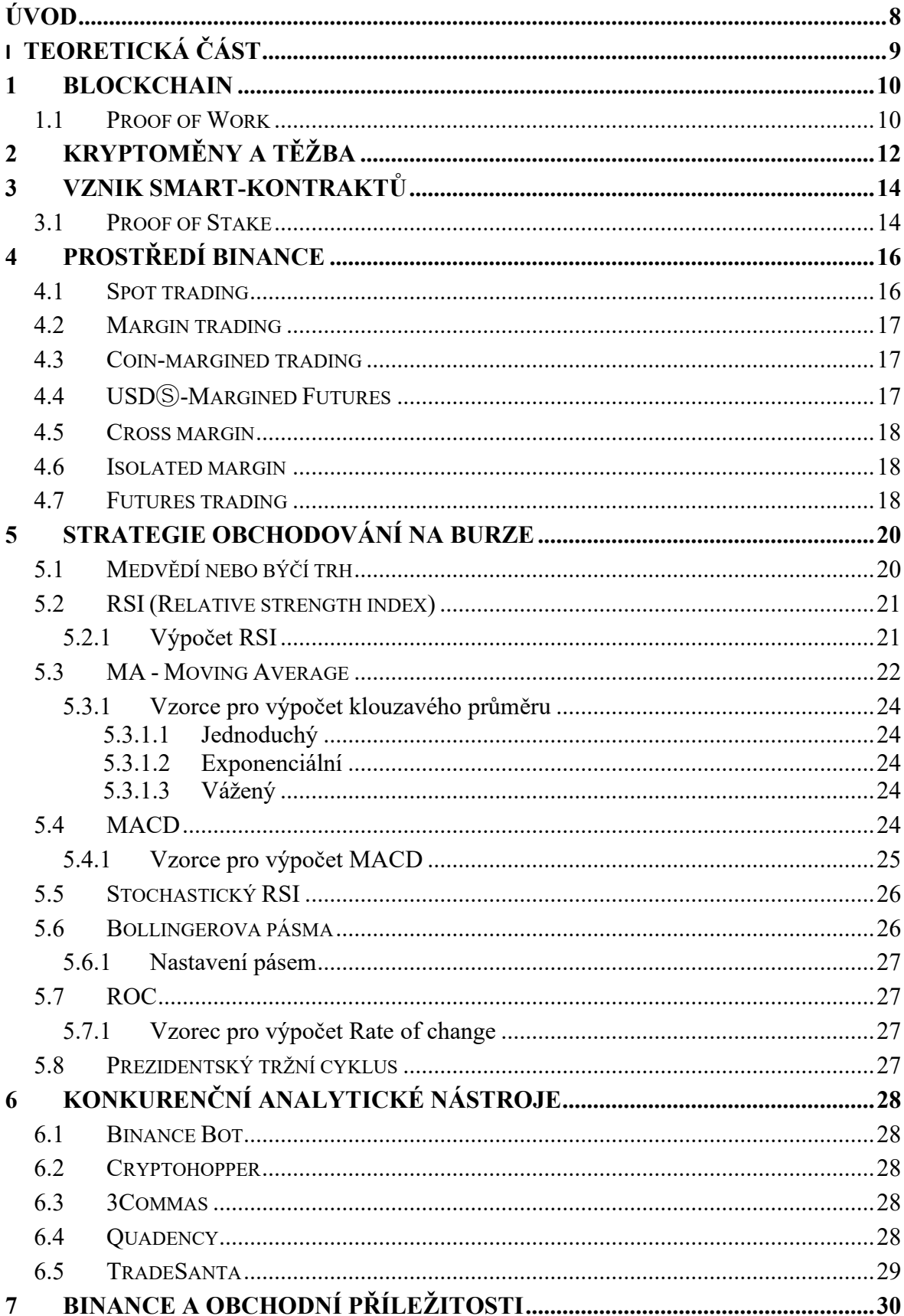

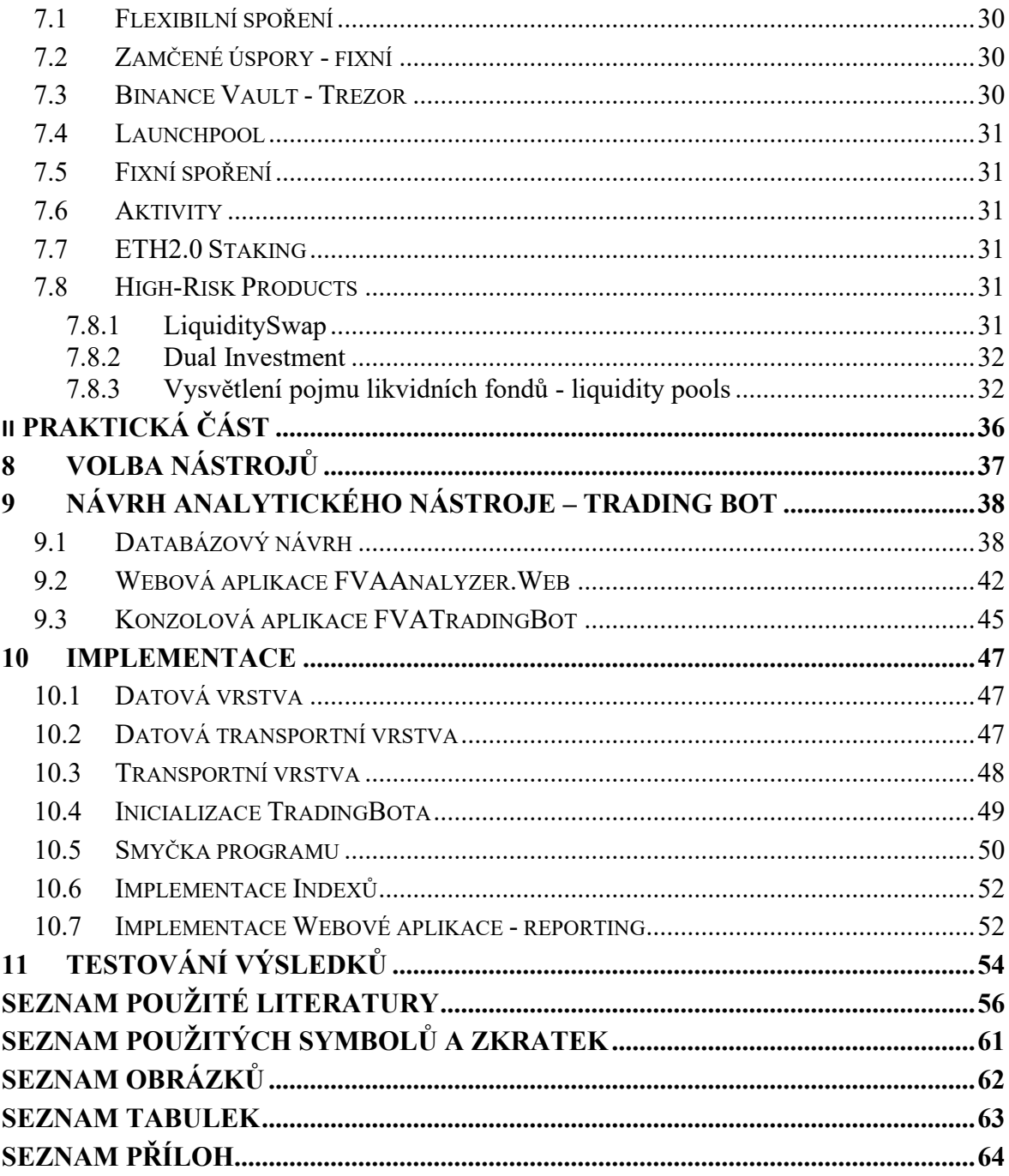

## <span id="page-8-0"></span>**ÚVOD**

S nástupem smart kontraktů se dostaly kryptoměny více do hledáčku lidí, hledající různé příležitosti. Technologie blockchain se stále rozvíjí a díky smart kontrakům již lze na blockchainu nejen provozovat měny, ale vyvíjet distribuované aplikace. Jedním z mála smart kontraktů je vytvoření vlastní měny/tokenu, který je následně aplikacemi využíván a pokud je uvolněn do směnárny, dá se s ním spekulovat. Ceny těchto tokenů se odvíjí od celkového množství peněz v síti, oblíbenosti, využitelnosti a jiných. Tyto fakta přitahují pozornost lidí, kteří díky evropské burze Binance mohou spekulovat na pokles nebo růst ceny. Mnoho lidí o své prostředky lehko přijde, protože kryptoměny se považují za vysoce proměnlivé na ceně a pokud se obchodník neřídí určitými pravidly a nedovede si dobře řídit rizika, může hodně ztratit. V této práci jsou vysvětleny základy obchodování spolu se strategiemi technické analýzy, které hojně využívají pokročilí obchodníci. Na základě poznatků je navržen analytický nástroj (TradingBot), který analyzuje trh a využívá více indexů technické analýzy současně. Práce není ekonomická, ale informatická. Cílem je implementace technologických IT nástrojů pro řešení finančních transakcí spojených s kryptoměnami.

## <span id="page-9-0"></span>**I. TEORETICKÁ ČÁST**

## <span id="page-10-0"></span>**1 BLOCKCHAIN**

Blockain si lze představit jako řetězec bloku, kdy každý blok nese informaci o tom, který blok je jeho předchůdcem. Díky tomuto zřetězení se dá říct, že řetězec nese data, která jsou distribuovaná mezi uživatele, a že se jedná o jistou formu databáze. Blockchainy se mohou odlišovat zejména na konceptu, podle kterého validují platnost bloků.

## <span id="page-10-1"></span>**1.1 Proof of Work**

Důležitou vlastností blockchainu je hashování. Pro každý řetězec je hash jedinečný. V blockchainu probíhá hashování celého bloku, který obsahuje více položek než jeden řetězec. Blok obsahuje identifikátor, nonce (vygenerované číslo), data, hash bloku a odkaz na předchozí blok (hash předchzího bloku). Při změně dat dochází ke změně položky nonce a stejně tak ke změně hashe. V blockchainu jdou jednotlivé bloky za sebou. První blok v blockchainu má obvykle odkaz na předchozí blok vyplněn nulami. [1][2]

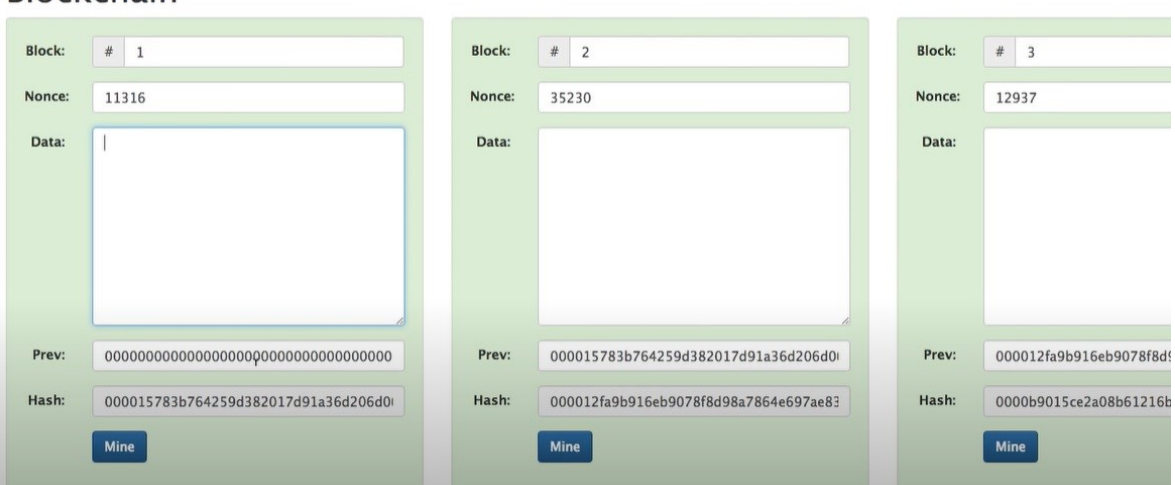

## **Blockchain**

<span id="page-10-2"></span>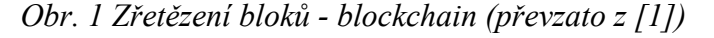

Aby jsme zajistili pravost blockchainu, jsou informace o blocích distribuovány mezi více minerů. Každý z minerů počítá hashe, aby zvalidovali pravost blockchainu. Pokud některý z minerů vygeneruje jiný hash než ostatní, je tento blok označen za nepraví.

Jak bylo řečeno, blok obsahuje data. U Blockchainu jsou daty míněny záznamy o transakcích - kdo, komu, co a kolik poslal. V ČR vznikl projekt ElaChain, který se podařilo zcertifikovat. [1][2][3] 1

<sup>&</sup>lt;sup>1</sup> Ve spolupráci s IBM vznikl v ČR blokchain projekt, který se podařilo úspěšně certifikovat. Elachain obdržel certifikace ISO 9001:2015 (systém managementu kvality) a EN ISO/IEC 27001:2017 (Systém řízení bezpečnosti informací). Na základě kterých se mohou odvolat na konzistenci bezpečnost a kvalitu. Na platformě je možné vytvářet a provozovat dApp (distribuované aplikace). "Platforma je otevřená nejen všem členům Elektrotechnické asociace, ale i dalším registrovaným subjektům, které mohou využívat jejich služeb, podílet se na jejím provozu nebo v jejím rámci vytvářet další aplikace." Cílem je dobře fungující platforma a dobrý nástroj. Samotná asociace nemá v plánu na platformě podnikat. [4][5]

## <span id="page-12-0"></span>**2 KRYPTOMĚNY A TĚŽBA**

Kryptoměna je virtuální měna založená na blockchain technologii. Je zde vize do budoucna ke směňování virtuální měny za obyčejné zboží, které nyní nakupujeme za peníze. V roce 2013 Satoshi Nakamoto vytvořil protokol a navrhl potřebný software pro doposud nejznámější kryptoměnu Bitcoin. Základní vlastností kryptoměn je nezávislost na správních orgánech neboli žádný z orgánu kryptoměnu nespravuje. Data o prováděné transakci jsou replikována na více zařízení, která se nachází v blockchain sití. Každé z vybraných zařízení validuje danou transakci. Validace probíhá skrze šifrování a dešifrování hash kód transakce. Existuje mnoho hashovacích algoritmů, které lze použít. [6]

Těžba kryptoměny je z jedna klíčových vlastností. Kryptoměny pracující peer-topeer v decentralizované sítí bez potřeby centrální autority. Je to proces, ve kterém jsou transakce uživatelů verifikovány a přidány do blockchainu. Miner je uzel v síti, který shromažďuje transakce a organizuje je do bloků. Kdykoliv jsou transakce vytvořeny, minoritní uzly jsou doručeny, verifikovány a následně přidány do memory poolu. Následně začíná sestavování do bloku vícenásobných transakcí. Prvním krokem v těžení bloku je hashování každé transakce do memory poolu. Poté je každá transakce zaheshována. Hashe jsou organizovány do tak zvaných hash tree. Míněno tak, že jsou hashe oraganizovány do párů a poté znovu zaheshováný dokud nejsme na vrcholu stromu (root hash). Root hash spolu s hashem z předchozího bloku a náhodného čísla zvaného nonce jsou uloženy do bloku hlavičky, který bude sloužit jako identifikátor bloku. Cílová hodnota také znamená stupnici obtížnosti hashovaní zajišťující rychlost, jakou nový blok vzniká. Rychlost vznikání nového bloku zůstává úměrná množství hashovací síly v síti. [6] [7]

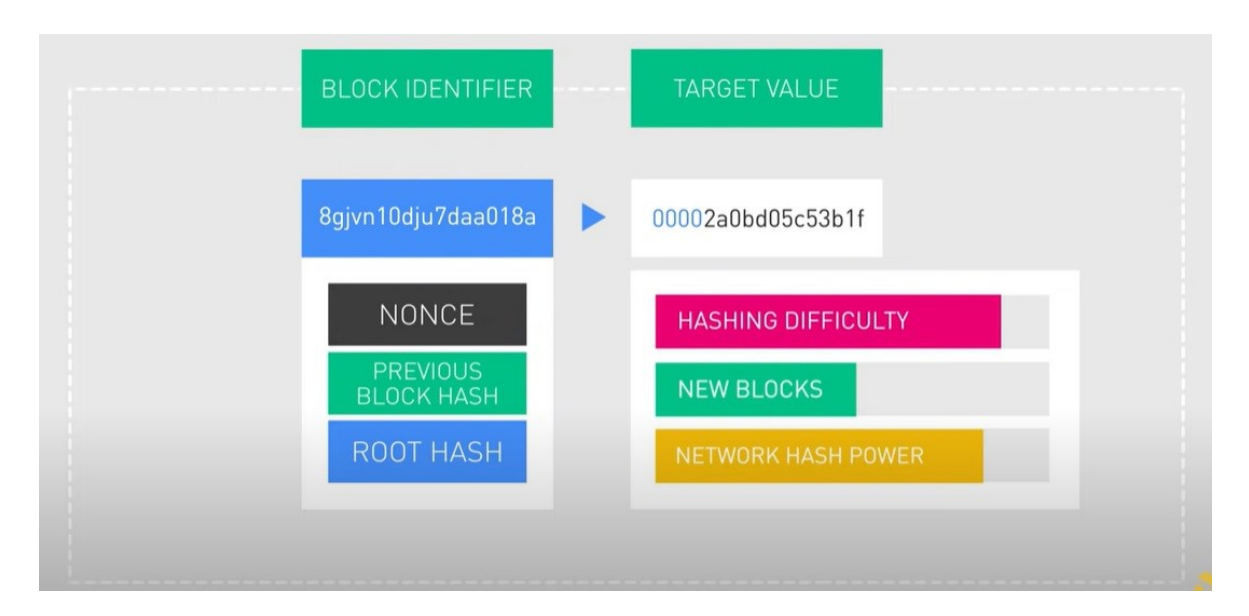

<span id="page-13-0"></span>*Obr. 2 Hlavička bloku (převzato z [7])*

Mineři pořád dokola hashují hlavičky, dokud jeden miner v síti nevyprodukuje validní hash. Když je validní hash nalezen, nalezený uzel bude vysílat blok do sítě. Ostatní uzly zkontrolují, zda je hash validní a přidají blok do jejich kopií blockchainu. Následně započne těžení dalšího bloku. Odměna za vytěžení bloku je udělena minerovi, který objevil validní hash první. Pravděpodobnost nalezení hashe je rovna poměru absolutní těžební síle v síti. Mineři s nízko-procentuální sílou mají velmi malou šanci na vydolování vlastního bloku. Na řešení tohoto problému vznikly doly (minig pools). Sdružují zdroje minerů, kteří se podílí na stejném procesu a tím mají v síti větší sílu. Odměnu si rozdělí v poměrné části podle pravděpodobnosti nalezení bloku každého z minerů. [7]

## <span id="page-14-0"></span>**3 VZNIK SMART-KONTRAKTŮ**

Jsou součástí velké části platformních blockchainů. Dá se o nich mluvit jako o smluvách, které mohou být vykonány za stanovených podmínek. Jedná se o počítačové distribuované programy (dApp) uložené na blockchainu. Podmínky pro splnění jsou nastaveny a řízeny konkrétním programem/kontraktem na blockchainu a umožňují vysokou transparentnost. Ten kdo si chce své tokeny nebo prostředky do tohoto smart kontraktu uložit, může se podívat na kód a všechno si ověřit. Není zde potřeba žádného kontrolera třetí stranu, pokud dojde k naplnění podmínek smart kontraktu, provede se. Smart kontrakty jsou elementárním základem blockchainových platforem (např. Ethereum, Solana, Avalanche). Skrze distribuované aplikace mají blockchainy velký potenciál a mohou nabídnout víc než jen tvorbu a posílání tokenů. Rozmach NFT a směřování Metaverse v budoucnu možná ještě napmůže rozmachu těchto platforem. Jedním z nápadů pro distribuvané blockchain aplikace byly volební hlasovací systémy, katastr nemovitosí, nebo sledování výrobního procesu. O smart kontraktech se mluví už přes více než 20 let. První návrhy smart kontraktů vytvořil americký vědec, programátor a tvůrce kryptoměny BitGold - Niki Szabo. [8][9][10][11][12]

### <span id="page-14-1"></span>**3.1 Proof of Stake**

Namísto spotřebovávání zdrojů GPU, systém vždycky vybere pro validaci jednoho validátora pro následující blok. U konsenzu proof of stake se vytrácí pojem mineři/ těžaři a nahrazují jej validátoři. Aby bylo možné se stát validátorem, musí dotyčný uzamknout v rámci svého uzlu určitou hodnotu mincí. V případě Etherea 2.0 se jedná o 32 ETH. Každý validátor tímto ručí že se bude chovat správně a čestně. Vybraný validátor pak transakci zvaliduje a pokud je vše správně, uzamkne a vkládá na blockchain. Jako odměnu obdrží poplatky za transakce. Pokud by se ale vybraný validátor rozhodl podvádět a vkládat něco co není pravda, nebo prohlásit platným to co být platné nemá, hrozí že dojde, částečně nebo úplně, o svojí zástavu/stake. Ostatní validátoři mohou jednoduše ověřit jestli se nepokouší podvádět. Pokud jsou poplatky, které by měl získat menší než jeho zástava, čestnost by měla být zaručena, protože by jinak přišel o víc než mohl získat. To jak si jednotlivé blockchainy volí validátora se může lišit. Jeden člověk může mít klidně více validátorů, pokud má dostatek mincí. [13][14]

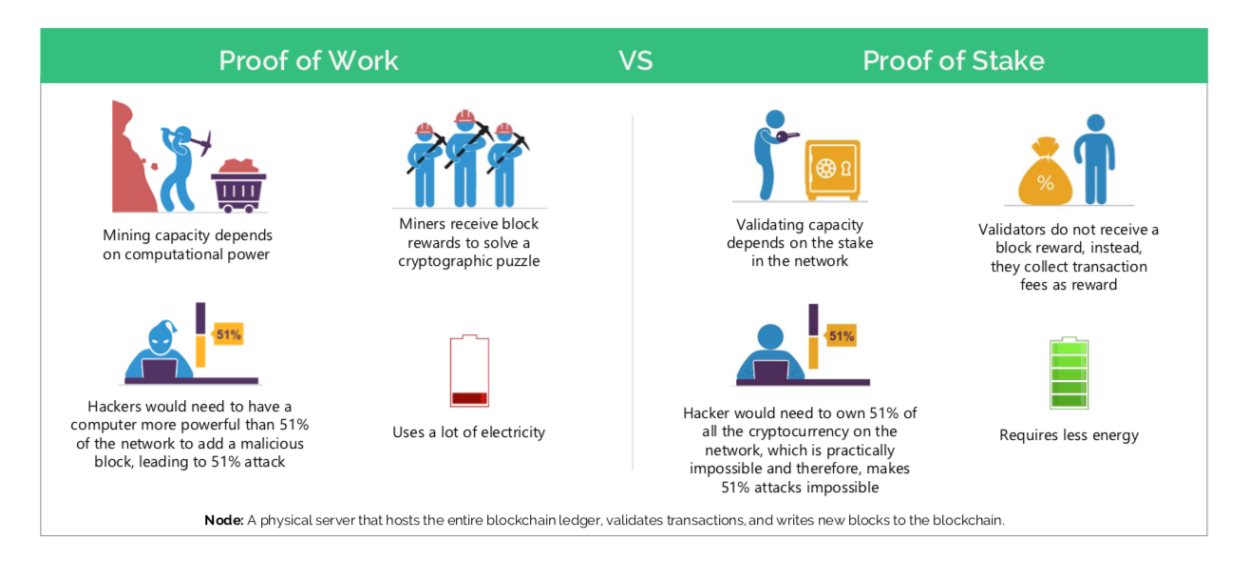

*Obr. 3 Rozdíl mezi "Proof od Work" a "Proof of Stake" (převzato z [13])*

<span id="page-15-0"></span>Existuje ale trochu obava na samotný konsenzus distribuované sítě, protože čím víc validátorů jedinec vlastní, tím je vyšší šance že bude vybrán pro validaci - narážka na zpětnou centralizaci k bohatým. Argument na tento fakt je ten, že mineři, kteří mají vyšší výpočetní sílu, mají také vyšší pravděpodobnost k vytěžení bitCoinu (získání odměny). I u tohoto principu zůstaly obavy z 51% ovládnutí sítě, nicméně bylo oznámen návrh řešení a také je tady fakt, že tento koncept motivuje spíše lidi kryptoměny držet, než používat. [13][14]

## <span id="page-16-0"></span>**4 PROSTŘEDÍ BINANCE**

Binance je blockchain světové třídy. V současné době vlastní kanceláře na v Tokiu, Hong Kongu, Shanghai, Singapore, Evropě, Jižní Americe a dalších. Nabízí vícejazyčnou podporu a celou řadu služeb. Burza byla založená v půlce roku 2017 a během tří měsíců od spuštění, objemy obchodů narostly do nejvyšších forem. V současné době má k dispozici obchodní trhy BNB BTC ETH a USDT a poskytuje směnárenské služby pro širokou škálu nejoblíbenějších. Binance je schopno obsloužit 1,4 milionu objednávek za sekundu a současně obsloužit 20 milionů uživatelů na platformě. Zákaznický servis Binance je k dispozici 24 hodin denně, 7 dní v týdnu. Vlastní token s názvem BianceCoin se symbolem BNB. BNB běží nativně na ethereum blockchainu a řídí se tokenovým standardem ERC-20, token byl založen s celkovou zásobou 200 milionů a současně je v oběhu 120 milionů. [15]

Binance se stabilně umisťuje mezi 50 nejlepšími kryptoměnami podle tržní kapitalizace a nadále získává neochvějnou podporu od svých fanoušků ve více než 180 zemích. Při používání BNB k placení poplatků za obchodování na burze získáte ekvivalentu 50% slevy z obchodů. Binance dále nabízí investování do projektů na finančním startovacím. Binance plánuje použít 20% jejich zisků každé čtvrtletí k odkupu a spálení BNB, až do 50% celkové nabídky BNB (100 milionů). Tato iniciativa by měla poskytnou jejich investorům v průběhu času stálý nárůst hodnoty. [15]

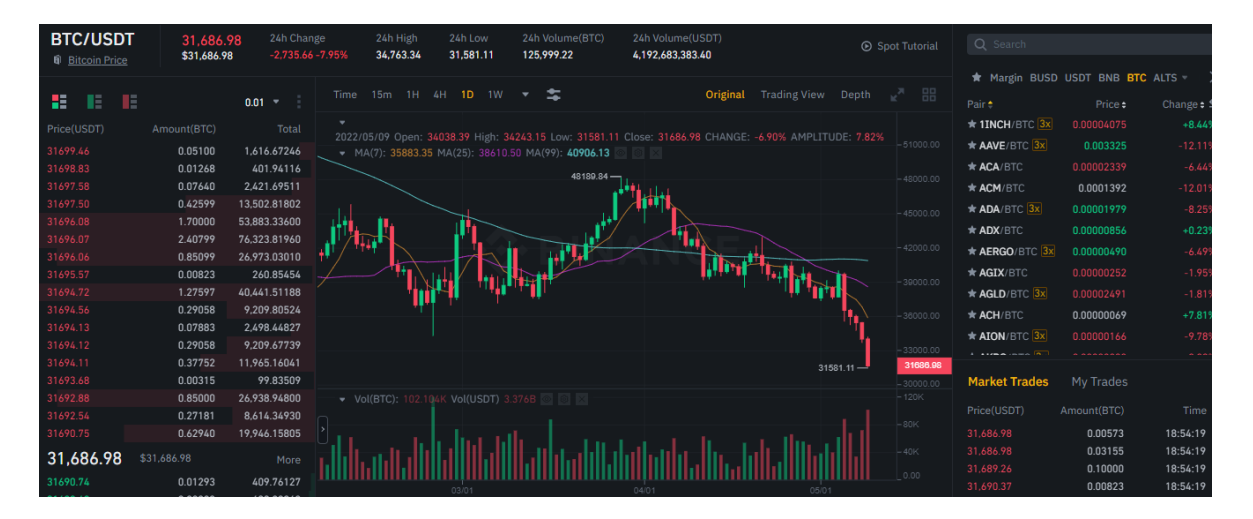

<span id="page-16-2"></span>*Obr. 4 Binance rozhraní pro obchodování (přezato z [16])*

## <span id="page-16-1"></span>**4.1 Spot trading**

Pro nákup cílové měny je nutné mít dostatečný obnos zdrojové měny. V případě nakoupení Etherea za 2000 dolarů, musíme mít tyto dolary na účtu. Následně se Ethereum

prodá za 2100 dolarů, pokud se trh pohne správným směrem a profit činí 100 dolarů. Spot trading pomáhá řídit rizika. Není možné ztratit víc než skutečně máme. Nákup nebo prodej je uskutečněný ihned. Spot trading je obdobný reálnému dennímu obchodu. Obchod limituje množství měny, kterou aktuálně máme, z tohoto pohledu nám pomáhá řídit rizika tím,že nemůžeme přijít o více než máme na účtu. [17]

## <span id="page-17-0"></span>**4.2 Margin trading**

Oproti spotu se liší tím, že můžeme do pozice nastoupit na základě zálohy. Celý proces spočívá v tom, že si za část svých peněz půjčíme cizí, díky kterými vstoupíme do pozice. Margin Tradign zesiluje kupní sílu a umožňuje využití pokročilých obchodních technik. Při použití Margin Trading na Binance je pro nás důležitý ukazatel margin level. Jedná se o ukazatel, u kterého pokud ručička spadne na konec červené oblasti - 1.1, dojde ke zrušení naší pozice a přijdeme o své prostředky - likvidace, kterou Binance použije na pokrytí půjčky. Při poklesu ukazatele pod 1.3 obdrží uživatel výstrahu, že by měl část svých dluhů splatit nebo přidat zálohu. Podle zkušených obchodníků, bychom měli pozici ukončit, v momentě, kdy příjdeme o 1% svého kapitálu (podle obchodované částky je zvolen adekvátní přepínač "zastavit ztrátu"). Tento princip nám umožní si udělat určitý polštář, pro případy falešných nákupních signálů. Vše závysí na nastavení risk managementu. Pro provedení margin trading se na binance musí přeposlat peníze ze své spotové peněženky na peněženku margin. Margin trading provádí zkušení obchodníci v kombinaci s rozložením ryzik na jiné produkty - binance earn a započítávají i více konzervativní investice mimo prostředí binance. Margin zkrátka používají opatrně se zmírněným rizikem.[17][18]

## <span id="page-17-1"></span>**4.3 Coin-margined trading**

Tyto kontrakty Binance jsou denominovány a vypořádány v kryptoměně. Chcete-li například otevřít pozici v BTCUSD Quarterly 1225, je možné jednoduše financovat počáteční marži v bitcoinech. Ideální pro Minery nebo držitele (HODLer). Smlouvy jsou vypořádány v podkladové kryptoměně, jakékoli zisky mohou přispět k vašemu dlouhodobému stacku.<sup>[19]</sup>

## <span id="page-17-2"></span>**4.4 USD**Ⓢ**-Margined Futures**

Vypořádání v aktivech navázaných na USD: smlouvy jsou denominovány a vypořádány v USDT nebo BUSD. Jednou z klíčových výhod vypořádání USDT nebo BUSD je, že si můžete snadno vypočítat své výnosy ve fiat. Díky tomu jsou kontrakty s marží v USDⓈ intuitivnější. Například, když dosáhnete zisku 500 BUSD, můžete snadno odhadnout, že zisk má hodnotu přibližně 500 USD – protože hodnota 1 BUSD je těsně vázána na 1 USD. Univerzální zúčtovací měna, jako je BUSD nebo USDT, navíc poskytuje větší flexibilitu. Stejnou měnu vypořádání můžete použít pro různé futures kontrakty (tj. BTC, ETH, XRP atd.). To eliminuje potřebu nakupovat podkladové coiny pro financování futures pozic. Jako takový vám nevzniknou nadměrné poplatky, protože při obchodování s USDT není vyžadována žádná další konverze.[19]

## <span id="page-18-0"></span>**4.5 Cross margin**

Je jedním z módů, který si vybíráme při vstupu do dlouhých pozic. V případě Cross Marginu máme sdílený zůstatek margin účtu, margin level je take sdílený. Určitou výhodou je, že může komodita, která je výnosná podržet komoditu, která je v likvidaci. Riziko likvidace se zde dělí. Riskantní je zde to, že při překročení margin levelu, dojde k likvidaci všech pozic.[20]

| History    |               | <b>Transaction History Assets</b> |                             |                            |                            |       |          | Hide Other Symbols |                                 | <b>Margin Ratio</b>                  |                     |
|------------|---------------|-----------------------------------|-----------------------------|----------------------------|----------------------------|-------|----------|--------------------|---------------------------------|--------------------------------------|---------------------|
| Mark Price | Liq.Price     | Margin Ratio Margin               |                             | PNL(ROE %)                 | <b>Close All Positions</b> |       |          |                    | TP/SL for position              |                                      | <b>USDT Cross</b>   |
| 1,812.54   | 333.50        | 0.96%                             | 9.06 USDT<br>(Cross)        | $-0.22$ USDT<br>$(-2.38%)$ | <b>Market</b>              | Limit | 1826.56  | 100%               | $-1$ e                          | Margin Ratio                         | 0.96<br>െ           |
| 32,376.00  | $\sim$ $\sim$ | 0.96%                             | <b>6.48 USDT</b><br>(Cross) | $-0.40$ USDT<br>$(-6.14%)$ | <b>Market</b>              | Limit | 32600.00 | 100%               | $\overline{\phantom{a}}$ 2<br>- | Maintenance Margin<br>Margin Balance | 0.71 US<br>74.29 US |
|            |               |                                   |                             |                            |                            |       |          |                    |                                 |                                      | Œ                   |

Obr*. 5 Cross Margin obchodování - sdílené riziko (převzato z [20])*

## <span id="page-18-3"></span><span id="page-18-1"></span>**4.6 Isolated margin**

Druhým módem je izolovaný margin, který je opakem Cross. Každá komodita má svůj margin level a v případě likvidace je likvidována pouze ta daná.[20]

| <b>History</b> | <b>Transaction History</b> | Assets              |                                |                          |                            |       |          | Hide Other Symbols | $\approx$ $\times$ | <b>Margin Ratio</b>                  |                               |
|----------------|----------------------------|---------------------|--------------------------------|--------------------------|----------------------------|-------|----------|--------------------|--------------------|--------------------------------------|-------------------------------|
| Mark Price     | Liq.Price                  | Margin Ratio Margin |                                | PNL(ROE %)               | <b>Close All Positions</b> |       |          |                    | TP/SL for position | <b>BTCUSDT Perpetual Isolated v</b>  |                               |
| 1.824.02       | 1.643.06                   | 4.82%               | <b>9.08 USDT</b><br>(Isolated) | +0.39 USDT<br>$(+4.25%)$ | <b>Market</b>              | Limit | 1826.56  | 100%               | $-1$ e             | Margin Ratio                         | $\odot$ 3.89% -               |
| 32,580.54      | 29 348 31                  | 3.89%               | 6.49 USDT<br>(Isolated)        | +0.19 USDT<br>$(+2.93%)$ | <b>Market</b>              | Limit | 32600.00 | 100%               | $-1$ e             | Maintenance Margin<br>Margin Balance | 0.26 USDT<br><b>6.70 USDT</b> |
|                |                            |                     |                                |                          |                            |       |          |                    |                    |                                      | 5                             |

*Obr. 6 Isolated margin - izolované riziko (převzato z [20])*

## <span id="page-18-4"></span><span id="page-18-2"></span>**4.7 Futures trading**

Součástí obchodování s Futures je nutné zohledňovat poplatky. V současnosti jsou jedny dané na základě VIP levelu, který se odvíjí od počtu realizovaných obchodů, další poplatek je za samotné půjčení peněz v rámci Futures tradingu, kdy se jedná o denní úroky. Dále je zde dobré zohledňovat Fundnig, který lez nalézt v Trading view. Fundnig se odvíjí od poměru long a short pozic, dle kterých se se odvíjí procentuální poplatek (pozice kterých je víc platí pozice kterých je míň). Terminované kontrakty zpožďují platbu a dodání a říká se jim dlouhé pozice. Kontrakty představují hodnotu konkrétního aktiva. Obchodování s futures je jednou z preferovaných možností, protože zisku lze dosáhnout z obou směrů trhu. [21][22]

Při nákupu futures kontraktu se nestáváme vlastníkem podkladového aktiva. Místo toho vlastníte smlouvu s dohodou o budoucím nákupu nebo prodeji konkrétní kryptoměny. Vlastnictví futures kontraktu jako takové vás neodměňuje žádnými ekonomickými výhodami, jako je hlasování a sázky. V případě predikce, že hodnota aktiva poroste, koupí se futures kontrakt, který bude dlouhý, a pokud predikce nedopadne, prodá se - krátká pozice.

Crypto futures kontrakty nabízejí ochranu proti volatilitě a nepříznivým cenovým pohybům jejich podkladového aktiva. S futures kontrakty se dá využít cenové volatility. [21][22]

## <span id="page-20-0"></span>**5 STRATEGIE OBCHODOVÁNÍ NA BURZE**

Při obchodování na burze nebo forexu jde v principu o umění ve správný čas správně nakoupit. Obchodníci se snaží koupit levně a prodat draze. Aby bylo možné toto provést, spekuluje se na odhad pohybu ceny dané komodity. Historická data se dají analyzovat a za pomocí nástrojů technické analýzy lze analyticky predikovat trend trhu. Obchodníci se opírají o svíčkové grafy reprezentující hodnoty (Open High Low Close)

## <span id="page-20-1"></span>**5.1 Medvědí nebo býčí trh**

Aktivum se nachází v býčím trhu, v případě že ceny rostou a panuje značný optimismus. Pokud jde ale trh dolů a ceny se propadají, panuje značný pesimismu a trh nazýváme medvědím. Medvědí trh doprovází zpomalené ekonomiky, vyšší nezaměstnanost a inflace. Jak poznat zda se momentálně jedná o medvědí nebo býčí trh? Dle Dow teorie by se dalo říct, že v býčím trhu se nacházíme pokud ceny vzrostou o 20% a více. V medvědím, když klesnou o 20% a více. Aby se dalo říct ve kterém typu trhu se momentálně nacházíme, musí být sledovaný trend dlouhodobý. Slova medvěd a býk jsou použity historicky. V 18. století bylo používáno rčení "neprodávej medvědí kožich dříve než zabiješ medvěda" s ohledem na medvědí trh. Býčí market má kořeny v Londýně v 17. století, kdy se na Londýné burze na tabulky nabízely komodity nazývané "Bulls" a tabule byla prázdná v případě medvědího trhu. Také je možné, že se tyto dvě slova používají na základě toho, jak tyto dvě zvířata útočí. Býci strkají s jejich rohy nahoru a medvědi sekají jejich drápy směrem dolu. [23][24]

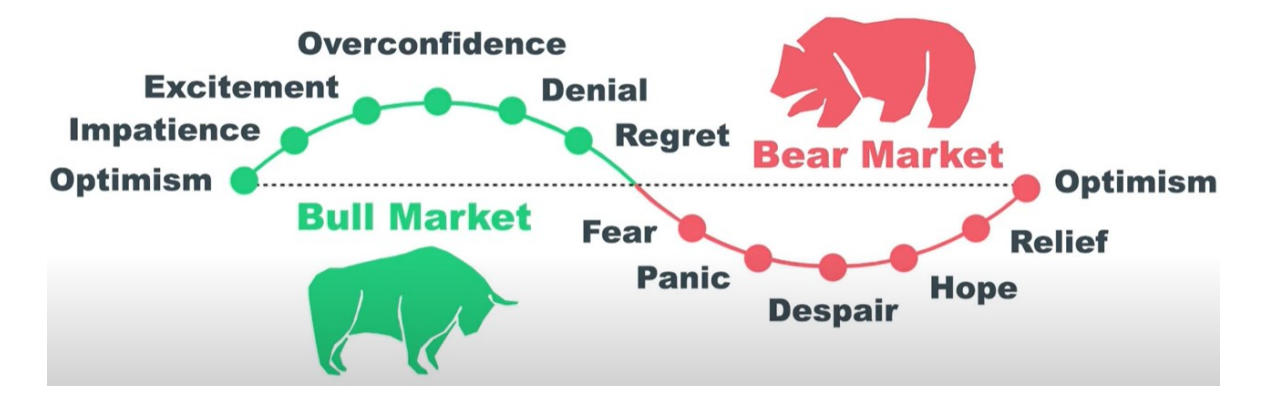

<span id="page-20-2"></span>*Obr. 7 Vysvětlení býčí/medvědí trh (převzato z [24])*

## <span id="page-21-0"></span>**5.2 RSI (Relative strength index)**

Je indikátor patřící mezi pomocníky, které mohou napomoct k nalezení vhodné vstupní pozice na trh. Je jedním z nejpoužívanějších ukazatelů. Jedná se o oscilátor, který vyjadřuje překoupenost nebo přeprodanost určitého trhu. Jeho hodnota určuje, zda je vhodný okamžik pro nákup nebo prodej daného trhu. Nad hodnotou 50 jd eo pozitivní signál a pod hodnotou 50 jde o negativní signál. Tento intikátor vyjadřuje momentum, které měří směr a sílu(dynamiku) pohybu. [25]

"*Ocitá-li se RSI nad hladinou 70, říká nám, že trh je tzv. překoupen, cena vyrostla velmi rychle příliš vysoko měla by tedy reverzovat zpět. Ocitá-li se indikátor pod hladinou 30, jedná se o opačnou situaci tzv. přeprodání. Cena v takový moment klesla příliš moc a příliš rychle a měla by tedy obracet výš. Logika, na které je indikátor postaven, říká, že mnoho lidí reaguje na prudký pohyb jedním směrem*." [25]

Jedná se periodický indikátor, počítá z určitého počtu cenových úseků zpětně. Nejčastěji používaná perioda je 14 časových úseků, k odhalení divergencí, trendů nebo tzv. falešných proražení. Binance používá pro day trading 14 hodinové časové okno. [25][26]

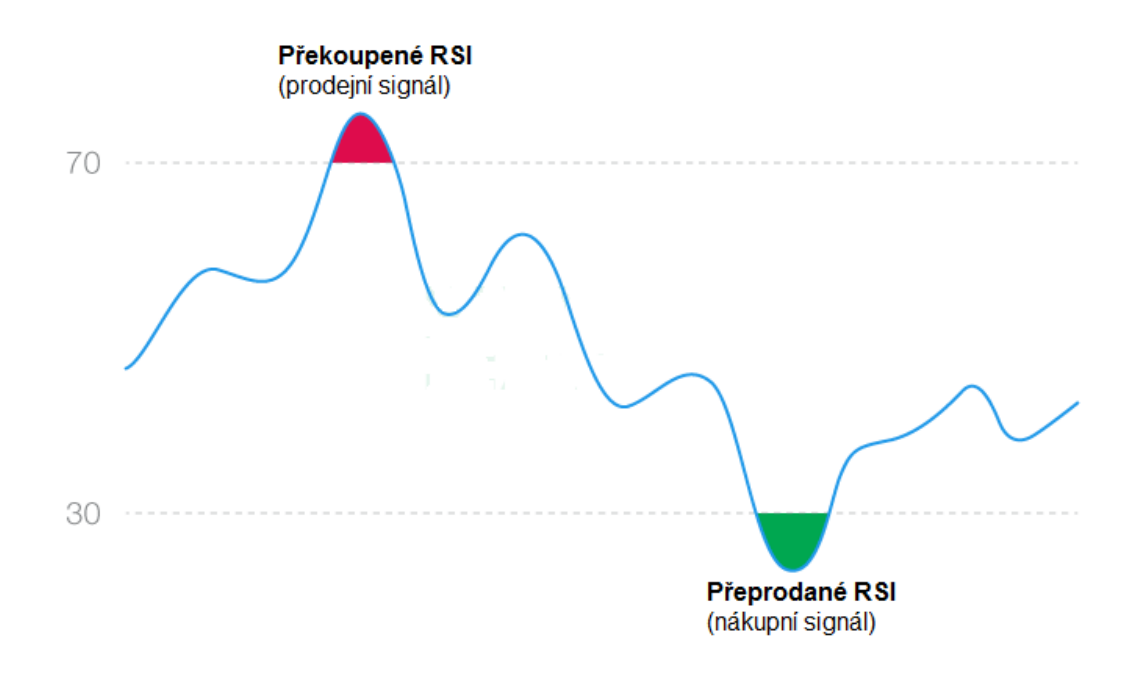

<span id="page-21-2"></span>*Obr. 8 RSI indikátor (převzato z [25])*

#### <span id="page-21-1"></span>**5.2.1 Výpočet RSI**

$$
RSI = 100 - \frac{100}{1 + RS} \tag{1}
$$

$$
RS = \frac{Průměrný zisk}{Průměrná ztráta}
$$
 (2)

#### <span id="page-22-0"></span>**5.3 MA - Moving Average**

Klouzavé průměry patří bezpochyby mezi nejužívanější trendové indikátory.

Vyhlazují cenovou akci tím, že filtrují šum trhu a zvýrazní směr trendu. Vzhledem k tomu, že vychází z dat o minulých cenách, jedná se o zpožďující se ukazatel. Dva nejčastěji používané klouzavé průměry jsou **jednoduchý klouzavý průměr** (ukazatel SMA nebo jen MA) a **exponenciální klouzavý průměr** (ukazatel EMA). [27][28][29][30]

Jednoduchý klouzavý průměr vykresluje průměrnou cenu za námi zvolené časové období. Například desetidenní ukazatel SMA by se zanesl do grafu vypočítáním průměrné ceny za posledních 10 dní. Ukazatel EMA se na druhou stranu vypočítává způsobem, který dává větší váhu novějším datům o cenách, před pohyby vzdálenějšími. Lépe reaguje na nedávné cenové akce. Starší výkyvy mají nižší váhu než novější. Citlivost je možné nastavovat sledovacím obdobím. Třetím typem klouzavého průměru je **vážený klouzavý průměr** (WMA). Také přidává větší váhu novějším datům, ale ne na exponenciální bázi. Více používán je EMA. [27][28][29][30]

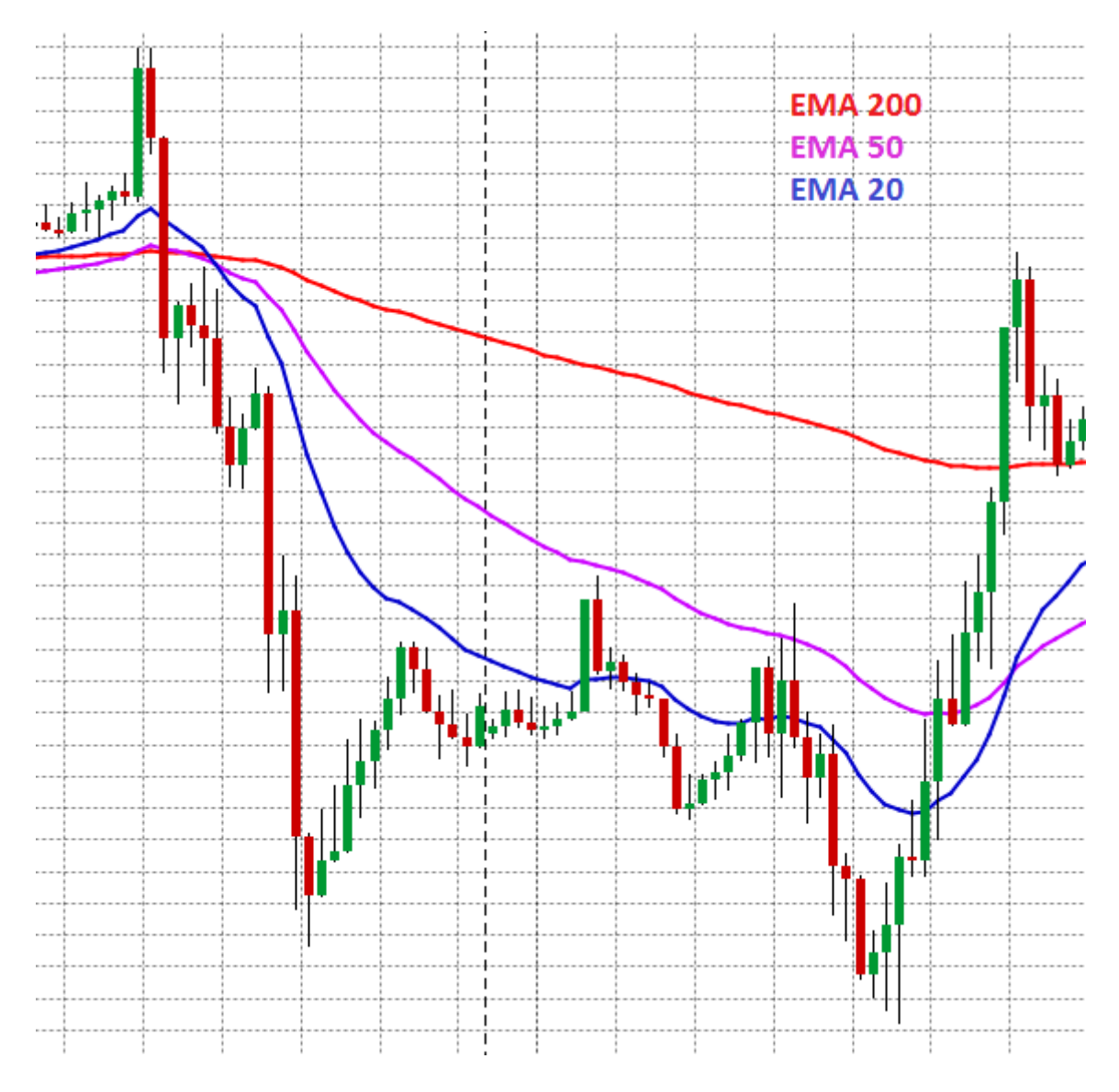

<span id="page-23-0"></span>*Obr. 9 Vliv nastavení EMA na vyhlazení křivky (převzato z [29])*

Čím se sleduje delší časový úsek, tím větší zpoždění. Například 200denní SMA bude na nedávnou cenovou akci reagovat pomaleji než 50denní SMA. Slouží k odhadnutí aktuálního tržního trendu. Když se například cena drží delší dobu nad 200denním SMA, mnozí obchodníci to považují za znak býčího trhu. [27][28][29][30]

Křížení signálů vede na strategii MACD. *"Signalizuje to, že průměrná cena za posledních 100 dní je teď nižší než za posledních 200 dní. Prodejní signál tady spočívá v tom, že krátkodobé cenové pohyby už nemají vzestupný trend, takže je možné, že se tento trend obrací."* [31]

#### <span id="page-24-0"></span>**5.3.1 Vzorce pro výpočet klouzavého průměru**

#### <span id="page-24-1"></span>*5.3.1.1 Jednoduchý*

$$
SMA = \frac{P_1 + P_2 + \dots P_n}{n}
$$
 (3)

 $P_n$  - cena svíčky v n intervalu.

n - perioda klouzavého průměru, tedy počet svíček, za které tento indikátor počítáme.

#### <span id="page-24-2"></span>*5.3.1.2 Exponenciální*

$$
EMA = (P_n * Exp) + (P_{(n-1)} * 1 - Exp)
$$
 (4)

$$
Exp = \frac{2}{n+1} \tag{5}
$$

 $P_n$  - cena svíčky v grafu

n - perioda

<span id="page-24-3"></span>*5.3.1.3 Vážený*

$$
WMA = \frac{(P_n * n + P_1 * (n-1) + P_{(n-1)} * 1)}{\frac{n * (n+1)}{2}}
$$
(6)

 $P_n$  - cena svíčky

n - perioda

## <span id="page-24-4"></span>**5.4 MACD**

Moving average convergence divergence,v překladu sbíhavost klouzavých průměrů, se používá k určení dynamiky aktiva tím, že ukazuje vztah mezi dvěma pohyblivými průměry. Byl vyvinut Geraldem Appelem na konci 70. let. MACD může být užitečný pro měření dynamiky trhu a je využíván mnoha obchodníky k odhalení potenciálních vstupních a výstupních pozic. [32]

Tento vztah se od sebe odčítá. EMA s délkou 26 období se odečte od EMA s délkou období 12. Tato nově vzniklá křivka se pak vykreslí přes EMA s délkou 9 časových úseků. Většina nástrojů pro tvorbu grafů zobrazuje histogram, který zobrazuje vzdálenost MACD od signální linie. [32]

#### <span id="page-25-0"></span>**5.4.1 Vzorce pro výpočet MACD**

$$
MACD line = 12d EMA - 26d EMA
$$
 (7)

$$
Signal line = 9d EMA of MACD line
$$
 (8)

$$
MACD histogram = MACD line - signal line \tag{9}
$$

Obchodníci mohou ukazatel MACD používat také ke sledování překřížení mezi MACD linií a jeho signální linií. Když například MACD linie překříží signální linii směrem nahoru, je možné to považovat za signál k nákupu. Pokud ale MACD linie naopak překříží signální linii směrem dolů, je to možné považovat za signál k prodeji. [32][33][34]

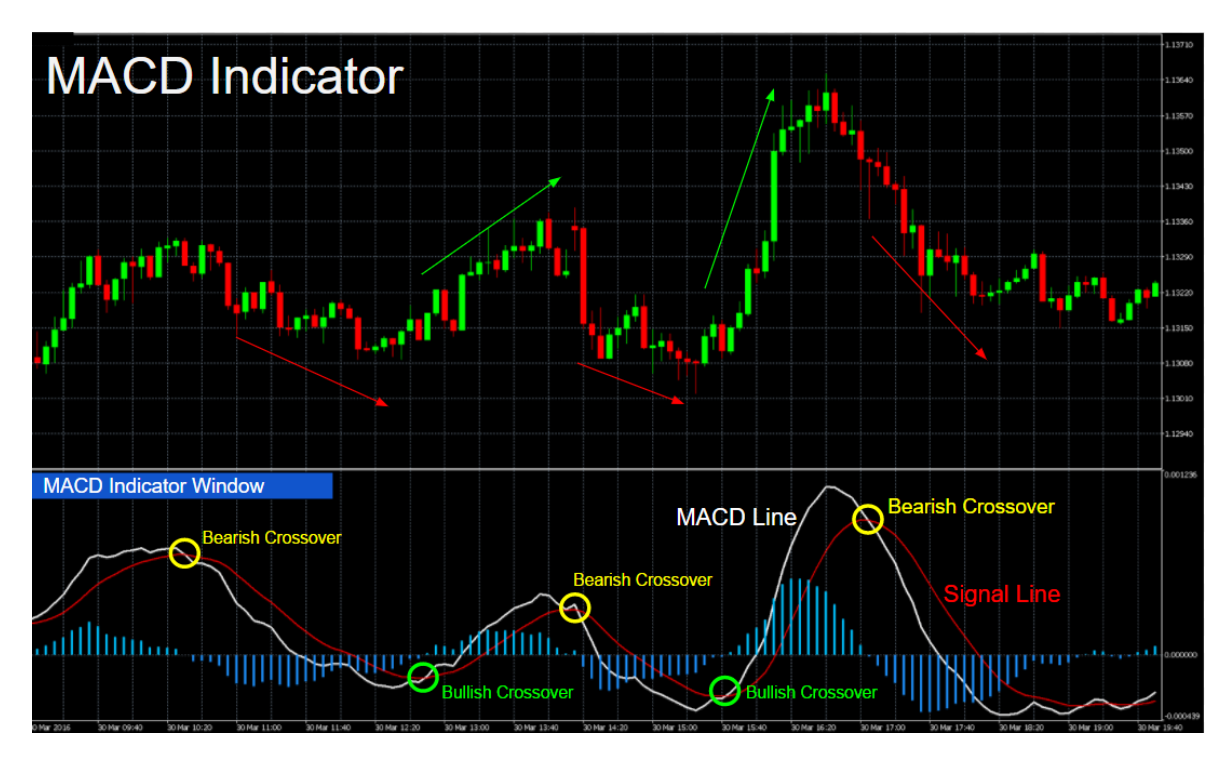

<span id="page-25-1"></span> *Obr. 10 Princip fungování MACD (převzato z [35])*

Binance používá toto nastavení ve dnech. Pro jiné trhy analytici parametry přenastavují aby získali citlivější ukazatel MACD(5,35,5), který je tradičně používán na finančních trzích. Pro Binance je riskantní nastavovat vyšší citlivost, vzhledem k vysoké volatilitě trhu, může vést k falešným signálům. Korelaci mezi signální linkou a MACD lze popsat buď jako konvergentní, nebo divergentní. Konvergentní, když čáry gravitují k sobě a divergentní, když se vzdalují. [32][33][34][35]

## <span id="page-26-0"></span>**5.5 Stochastický RSI**

Stochastic RSI je momentový oscilátor, který určuje, jestli je aktivum překoupené nebo přeprodané. Funguje podobně jako RSI, jen data nebere přímo z ceny, ale z hodnot RSI. Jak už název napovídá, je to derivát indexu relativní síly (RSI) Vzniká použitím vzorce zvaného stochastický oscilátor na běžné hodnoty RSI. Obvykle se hodnoty Stochastic RSI pohybují mezi 0 a 1 (nebo 0 a 100). Je citlivější a více náchylný na falešné signály. [36][37][38]

$$
Stoch RSI = \frac{(Current RSI - Lovest RSI)}{(Highest RSI - Lovest RSI)}
$$
(10)

Aktivum, které má StochRSI s hodnotou převyšující 0,8, se obvykle považuje za překoupené a aktivum, u kterého je StochRSI pod hodnotou 0,2, se obvykle považuje za přeprodané. Hodnoty 1 znamená, že RSI má v tomto měřeném období nejvyšší hodnotu, naopak u 0 má nejnižší hodnotu. Při vyšším počtu falešných signálů se dá kombinovat s SMA3 pro snížení počtu. Rovněž stojí za zvážení použití v takovém případě klasického RSI, který není tak citlivý. [36][37][38]

## <span id="page-26-1"></span>**5.6 Bollingerova pásma**

Bollingerova pásma měří volatilitu trhu a stavy překoupení nebo přeprodání. Skládají se ze tří linií – jednoduchý klouzavý průměr (prostřední pásmo) a horní a spodní pásmo. Nekvalifikovaný odhad je, že 80 % času trh netrenduje a nachází se tak uvnitř Bollingerových pásem. [39][40]

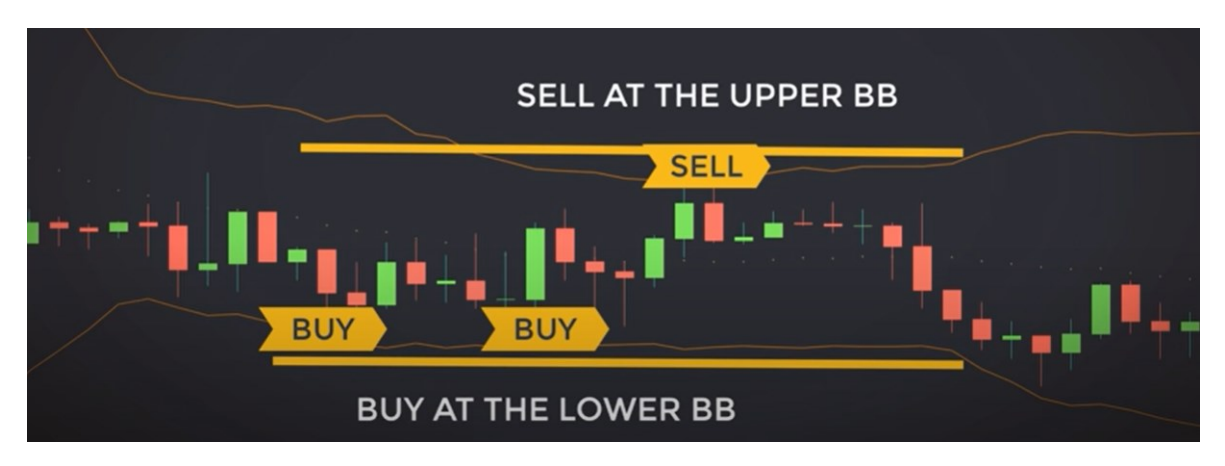

<span id="page-26-2"></span>*Obr. 11 Bollingerovy pásma (převzato z [41])*

Strategií je prodávat či nakupovat na prolomení spodní nebo horní linie. Je možné spekulovat i na návrat do středu, když je zasažena horní nebo spodní hrana. Střed pásma tvoří obvykle 20denní jednoduchý klouzavý průměr. Oproti RSI nám více kopíruje trend a dal by se považovat za přesnější. [39][40]

#### <span id="page-27-0"></span>**5.6.1 Nastavení pásem**

1. jednoduchý klouzavý průměr (SMA) uprostřed

2. horní pásmo (SMA plus 2násobek směrodatné odchylky)

3. dolní pásmo (SMA mínus 2násobek směrodatné odchylky)

#### <span id="page-27-1"></span>**5.7 ROC**

Rychlost změny neboli ROC je technický indikátor, který je klasifikován jako indikátor hybnosti. ROC je podobný ve svém chování jako oscilátor a spadá do stejné kategorie indikátorů, jako je RSI nebo oscilátor Stochastics.

Typicky na býčím nebo medvědím trhu ukazuje hybnost ceny. Obchodníkovi to říká, zda současný trend bude pokračovat nebo ne. [42][43]

#### <span id="page-27-2"></span>**5.7.1 Vzorec pro výpočet Rate of change**

$$
ROC = \frac{(Current\ price - Earlier\ price)}{Earlier\ price} * 100
$$
 (11)

Používá se jako hlavní indikátor cenových extrémů, které se nakonec vrátí zpět k průměru. Pokud například ukazatel překročí 30%, mohlo by to signalizovat stav překoupenosti a pravděpodobně dojde ke stažení, protože obchodníci prodávají, aby získali zisky. Momentum se rovná nule, když je aktuální cena stejná jako dřívější cena, a je záporné, když je aktuální cena nižší než dřívější cena. [42][43]

#### <span id="page-27-3"></span>**5.8 Prezidentský tržní cyklus**

Dle Geralda A. je tento cyklus dobře známý, i když stěží bezchybný. Jde o burzovní politický tržní cyklus. V zásadě se nejlepší výkonnost akciového trhu odehrává během let, které bezprostředně předcházejí prezidentským volbám. Jedná se o druhé nejlepší roční zisky, kterých se dosahuje obvykle během let prezidentských voleb, přičemž akciový trh často dosahuje vrcholu krátce po volbách, konaných během těchto let. Nejhorší roky pro akciový trh byly následné roky po prezidentských volbách. [44]

## <span id="page-28-0"></span>**6 KONKURENČNÍ ANALYTICKÉ NÁSTROJE**

Většina volně dostupných trading botů je obvykle založena na grid tradingu - cenových linkách pro nákup nebo prodej. Existují i volně dostupné s implementací indexů technické analýzy, ale obvykle jsou buď placené nebo náročné na rozchození a pochopení. Zde je soupis nejvíce používaných trading botů. [45]

## <span id="page-28-1"></span>**6.1 Binance Bot**

Binance má vlastního trading bota, který operuje na základě gridu, nastavují se cenové hladiny, kdy prodat a kdy nakoupit. Dále je možné nastavit co se koupí, jestli dlouhé pozice nebo krátké. Je zde také možnost půjčky na obchod - margin trade. Dle členitosti gridu je nutná určitá částka pro odstartování trading bota. [46]

## <span id="page-28-2"></span>**6.2 Cryptohopper**

Jedná se o placený automatizovaný software, který má podporu i pro mobilní platformu, podporuje 13 burz a umožňuje kopírovat strategie lepších traderů. Z počátku nabízí sedmi denní trial na vyzkoušení. Platforma ale doporučuje uložit alespoň 300 eur, pro zkoušení. Ve větší míře nabízí strategie na základě grid tradingu. Je možné provádět zpětné analýzy. Uživatelé provádějící manuáln obchody jsou osvobozeni od poplatků. [47]

## <span id="page-28-3"></span>**6.3 3Commas**

Trading bot založen na webové platformě. Poplatky jsou v současnosti ve výši kolem 25 dolarů měsíčně. Možné kustomizovat trading bota skrze uživatelské rozhraní. Založen na grid tradingu, kde je možné definovat stop loss. Pyšní se zabezpečením a umožňuje bota spouštět v definovaných časech. [48][49]

## <span id="page-28-4"></span>**6.4 Quadency**

Tento automatizovaný software je doporučovaný jak pro nováčky tak i pro zkušenější uživatele. Uživatel si může zvolit ze 3 plánů, kde plán PRO nabízí technické indikátory (11) jako je MACD, RSI ad. Tyto indikátory nelze použít v rámci bota současně, může použít jeden nebo druhý. Nabízí ale možnost implementovat si v jazyk Python svůj vlastní indikátor. V rámci jejich partner listu je možné získat na 6 měsíchu PRO plán zdarma. Pro plán se pohybuje mezi 40 až 50 dolarů měsíčně. [50]

## <span id="page-29-0"></span>**6.5 TradeSanta**

Patří mezi další oblíbené trading boty, má příjemné rozhraní, používají jej jak nováčci, tak profesionálové. Založen na Grid tradingu, má i technické indikátory (MACD, RSI, Bollinger Bands). Obchoduje s dlouhýma i krátkýma pozicema. Cenové plány TradingSanta jsou odvyslé od počtu botů. Ve free plánu je možné mít spuštěné 2 boty. Například pro Binance a Coinbase. Větší počet stojí pak 10 dolarů měsíčně (do 50 trading botů). [51]

## <span id="page-30-0"></span>**7 BINANCE A OBCHODNÍ PŘÍLEŽITOSTI**

Nedávno došlo ke spuštění služby Binance Earn, která umožňuje uživatelům zhodnocovat vlastní krypto-prostředky. Služba se za svou dobu existence stala značně populární a nabízí zajímavá zhodnocení. Na tuto službu se lze dostat po přihlášení do Binance, v horním panelu skrze záložku Finance, kliknutím na Binance Earn.

## <span id="page-30-1"></span>**7.1 Flexibilní spoření**

Pomocí této služby můžeme převést své prostředky do flexibilních úspor ze své spotové peněženky. Máme možnost si vylistovat měny, které tento druh spoření nabízí a podívat se jaký nabízí konkrétně flexibilní úrok. Tento úrok se mění v závislosti na počtu lidí, kteří tuto službu aktuálně využívají. Obecně jde o poptávku o měně, takže čím více lidí vloží své prostředky tím se bude úrok snižovat. Úrok je orientační, kdyby zde prostředky ležely celý rok. [52]

V rámci flexibilního spoření, lze nalézt Činnosti. Jsou toakce závislé na konkrétním projektu, je zde garantovaný úrok na určitou dobu, a je možnost sem vkládat prostředky dokud nebude naplněna cílová částka (plní všichni zájemci). Spoření je aplikováno až po zítří. Při vyplácení máme možnost zvolit metodu vyplácení - standardní nebo hned. Vyplatit ihned znamená, že mi nebude připsán úrok za ten den, kdy probíhá výběr. Standardní vyplácení bude vyplaceno na další den a načte se úrok za vyplácený den. Kde všude máme flexibilní spoření si jde ověřit kliknutím na peněženku - spoření (earn). Je možné nastavit automatický převod, ten přesouvá vyplacené úroky zpátky do spoření. StableCoiny si drží relativně stabilní úrok. [52]

## <span id="page-30-2"></span>**7.2 Zamčené úspory - fixní**

Rozdíl je ve výši úroků. Úroky jsou vyšší než u flexibilního spoření. Jak už z názvy vypovídá, taro služba uzamyká naše úspory na stanovený čas, kdy s nimi nelze operovat. [52]

## <span id="page-30-3"></span>**7.3 Binance Vault - Trezor**

Lze vkládat pouze BinanceCoin - jedná se o Stakování. Za tuto službu inkasujeme odměny ve formě jiných tokenů - kryptoměn. Ty lze po vyplacení případně prodat nebo si je nechat pro další operování. Binance Vault vydělává na základě projektů (launchpad a launchpool) a flexibilních úroků.[52]

## <span id="page-31-0"></span>**7.4 Launchpool**

Jedná se o projekty smluvené s Binance. Můžeme na tyto projekty stakovat v měnách, které jsou zde uvedeny, takže občas je nutné si peníze převést na určitou měnu, pokud se chceme účastnit. Ziskem je kryptoměna dle popisu. Jako příklad projektu může být třeba hra, kterou Binance podporuje. V Launchpoolu stakujeme na konkrétní projekt. Binance Vault služba v pozadí rozprostírá prostředky různě, rovněž ale také na tyto projekty, ale poměrově. [52]

## <span id="page-31-1"></span>**7.5 Fixní spoření**

Jedná se o službu kdy dojde k uzamčení prostředků na určitou dobu. Jedná se o podobnou službu jako v rámci flexibilního spoření a uzamykání prosředků, ale s fixním úrokem. [52]

## <span id="page-31-2"></span>**7.6 Aktivity**

Umožňují nám získat staking odměnu za specifickou měnu za velmi specifický čas. [52]

## <span id="page-31-3"></span>**7.7 ETH2.0 Staking**

Příprava na Ethereum 2.0. Vkládáme ethereum, které je v pozadí převedeno na BETH, jedná se vlastně o zástupný token, aby bylo možné případně prodat nebo nakládat s touto měnou, jakmile se ale jednou rozhodneme prostředky vybrat, příjdeme o možnost znovu Stakovat. Částka bude vyplacena s nástupem ETH2.0, současný úrok se drží kolem 5.2%. [52]

## <span id="page-31-4"></span>**7.8 High-Risk Products**

Níže uvedené služby jsou vedené jako vysoce ryzikové, s ohledem na volatilitu a případné arbitráže. [52]

#### <span id="page-31-5"></span>**7.8.1 LiquiditySwap**

Jedná se o Likvidní fondy založené na bázi AMM - automatizovaný tvůrce trhu (robot který nabízí cenu mezi dvěma aktivy). Likvidní fond je souhrn prostředků uzamčených ve smart kontraktu. Pojem likvidní fond je složen z více likvidních fondů a každý z nich se skládá ze dvou digitálních tokenů a fiat prostředků. Nejedná se o garantovanou investici, možné ztráty mohou být způsobeny fluktuací ceny tokenu nebo fiat kurz na burze, které jsou ovlivněné na hodnotě nebo pokud je velké množství jedoho tokenu přidáno nebo odebráno, může být cena ovlivněna nadměrným "uklouznutím" slippage.

Existují dva typy likvidních fondů, jeden je stabilní a inovativní investice. Stabilní je vyvinut s hybridním automatický modelem tržního systému, s konstatní funkcí, která umožňuje realizovat transakci a ceny mezi dvěma stable tokenama a poskytuje trading experience s nízkým slippage. Ceny dvou tokenů jsou mírně ovlivněny fluktuacema ceny směných kurzů nebo tokenů a tržní příjem je stabilnější než u produktů inovativních.

Inovativní typ likvidních fondů je vyvinut s automatickým modelem tržního modelu, konstantní je střední hodnota k dosažení transakcí. Jsou ovlivněny také fluktuacemi směnných kurzů a tokenů o dost výrazněji. [52]

#### <span id="page-32-0"></span>**7.8.2 Dual Investment**

Finanční produkt s vysokým rizikem a pohyblivým úrokem. Umožňuje nám vložit kryptoměnu, např. BitCoin a vydělat výnos na základě dvou aktiv - např. BitCoin a BUSD. Roční výnos je fixní, ale konečné vypořádání bude ovlivněno cenou vypořádání a cenou realizační. Riziko spočívá ve vysoké volatilitě trhu. Vsázíme tu na překročení určité hodnoty měny. Pokud dojde k naplnění, získáváme Strike hranice, včetně úroku. Pokud k naplnění nedojde, získáváme zpět co jsme dali včetně úroku. [52][53]

#### <span id="page-32-1"></span>**7.8.3 Vysvětlení pojmu likvidních fondů - liquidity pools**

Jsou to fondy tokenů uzamčené ve smart kontraktu. Používají se pro usnadnění obchodování, poskytováním likvidity a jsou hodně využívány mnoha směnárnami (Dexes).

Proč potřebujeme Likvidní fondy? Velké burzy jako Binance mají obchody založené na modelu knihách objednávek. Je to obdoba Stock Marketů (např. Nasdaq). V tomto modelu příjdou na jedno místo nakupující/dražitelé a prodávající. Nakupující se snaží nakoupit co nejlevněji, kdežto prodejci se snaží prodat co nejdráž. Aby bylo možné obchod uskutečnit, musí se na ceně domluvit, tím že nakupující nabídne výš a/nebo půjde prodávající s cenou níž. Co se ale stane v případě, že se nedomluví nebo není dostatek peněz. V tomto bodě nastupují tvůrci obchodu - market makers, kteří jsou vždy částečně prodat nebo koupit aktivum. Touto činností vytváří likviditu. Díky ním mohou účastníci kdykoliv nakupovat a nemusí čekat na protistranu. [54][55]

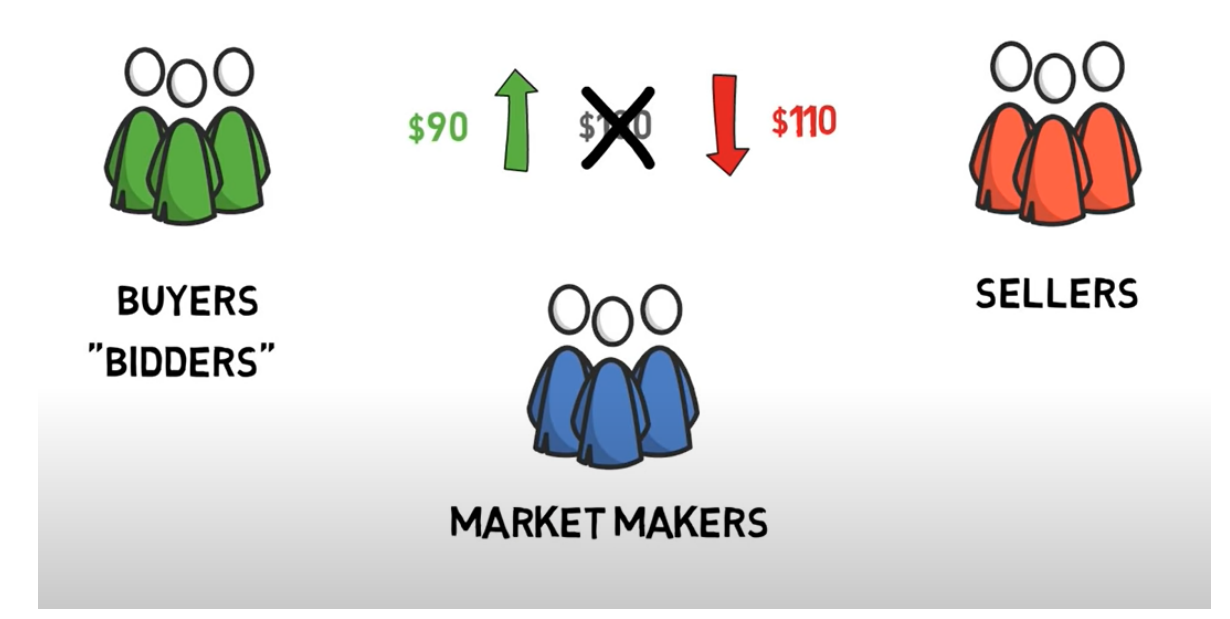

### *Obr. 12 Princip automatizovaného tvůrce trhu (převzato z [54])*

<span id="page-33-0"></span>Bez tvůrců obchodu by byla burza instantně nelikvidní a téměř nepoužitelná pro účastníky. Tito tvůrci obvykle sledují cenu aktiva konstantně měnící se cenou, což vede ke vzniku velkého množství objednávek, které jsou zasílány do burzy. Pro síť Etherea by jinak nebyla burza vůbec možná, při současné ceně za transakce a rychlosti odbavování. V tomto bodě se ukazuje důležitost Likvidních fondů. Likvidní fond drží dva tokeny např. DAI/ETH. Každý fond vytváří nový market pro daný pár tokenů. Při vytvoření fondu stanovuje počáteční hodnotu první likvidní provider. Musí nastavit motivovanou cenu pro obě strany, podobnou globálnímu trhu, jinak vytvoří instantní šanci na arbitráž a hrozí ztráta kapitálu. [54][55]

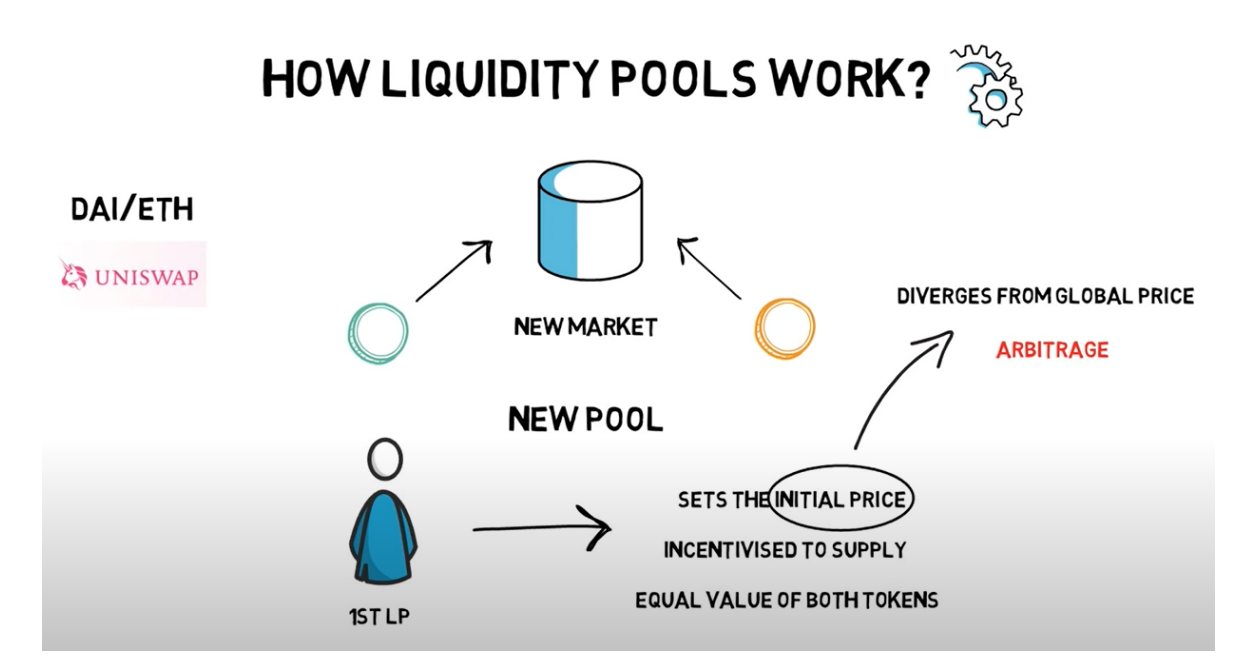

## *Obr. 13 Princip fungování likvidního fondu (převzato z [54])*

<span id="page-34-0"></span>Jakmile likvidní provider vloží tokeny do fondu, získává takzvané likvidní tokeny (LP tokeny), proporcionálně likviditě vložené do fondu. Ve chvíli, kdy je iniciován obchod a je použito likvidního fondu, nakupující i prodávající jsou zatíženi poplatkem kolem 0.3% realizovaného obchodu. Tento poplatek je proporcionálně rozdělen mezi držitele LP tokenů, čili Likvidní providery. V momentě, kdy chce likvidní provider své tokeny zpět, musí své tokeny spálit. V tu chvíli dojde k přecenění dle deterministeckého algoritmu. Tento mechanismu se nazýva "automatizovaný tvůrce trhu - automated market maker" (AMM). [54][55]

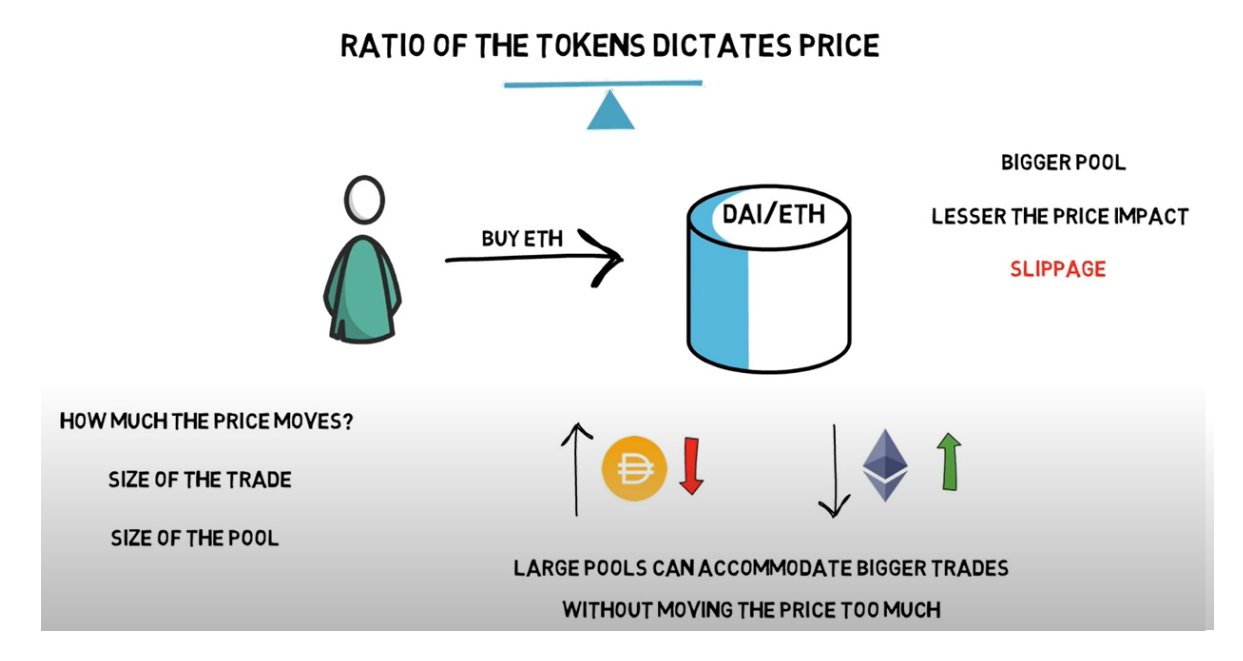

<span id="page-34-1"></span>*Obr. 14 Princip pohybu ceny v likvidním fondu (převzato z [54])*

Cílem těchto algoritmů je zachovávat rovnováhu v daném fondu. Pokud ubude na jedné straně značné množství tokenů, znamená to, že opozitní měny je více na menší množství té odkoupené - zvedne se cena té měny, která odkoupena a sníží se cena opozitní. Větší fondy jsou více odolné na pohyb ceny.[54][55]

## <span id="page-36-0"></span>**II. PRAKTICKÁ ČÁST**

## <span id="page-37-0"></span>**8 VOLBA NÁSTROJŮ**

Prostředí Binance má implementované knihovny pro API v pythonu a javascriptu. S ohledem na případnou expanzi projektu, rozšiřitelnost a nejnovější technologie byl zvolen jazyk C# a .NET Core. V současné době se plánuje uvolnění první oficiální verze MAUI, čím navážeme portem blazoru z webové aplikace na aplikaci pro mobilní platformu. Oficiální knihovna pro API binance v .NET Core ve fázi psaní toho projektu neexistovala. Bylo proto využito open sourcové neoficiálni Binance.NET. Díky této knihovně můžeme elegantně dotazovat Binance API servery. Binance má samostatné API pro spotTrading a marginTrading. Pro analýzu obchodních dat bylo využito open source knihovny Net.Trader. Tato knihovna obsahuje základní obchodní ukazatele. Stochastický RSI byl implementován v rámci tohoto projektu. Pomocí Entity Framework byla vygenerována MSSQL databáze, stylem code-first. Při implementaci bylo využito prostředí Visual Studio 2022 s verzí .NET 6.0.

Pro autentizaci a autorizaci bylo využito knihovny Asp.Net.Microsoft.Identity. Tato knihovna umožňuje přihlašování skrze jméno a heslo, což je v rámci projektu implementováno. Je možno rozšíření skrze dvou faktorové ověřování, rovněž je zde funkcionalita pro případné pamatování hesel a zapomenutí, notifikace emailem při zapomenutí hesla ad.

Rozhodl jsem se implementovat ukazatel MACD, který je asi jeden z nejvyužívanějších a poměrně přesných indikátorů v kombinaci se stochastickým RSI, který nám zajistí vyšší citlivost a bude generovat více obchodních příležitostí.

## <span id="page-38-0"></span>**9 NÁVRH ANALYTICKÉHO NÁSTROJE – TRADING BOT**

Pro podporu využití analytických nástrojů pro prostředí Binance byly implementovány dvě aplikace.

- Obchody a analýza je realizována skrze konzolovou aplikaci, dále jen TradingBot, který plní roli klienta. TradingBot Volá skrze API rozhraní Binance a získává data.
- Jádrem funkcionality je webová aplikace psaná v .NET Core a pomocí Entity Framework je, na základě migrací, generována databáze.

TradingBot získané data z Binance transformuje do objektů, vhodných pro analýzu. Po vyhodnocení jsou tyto data pomocí transportních objektů přeneseny do webové aplikace, která má vystavený endpoint. Data jsou uložena a pomocí webové aplikace je možné tyto data vyhodnocovat v rámci web reportingu.

## <span id="page-38-1"></span>**9.1 Databázový návrh**

Díky *Microsoft.Identity* jsou při migraci vygenerovány tabulky s prefixem Asp. Tyto tabulky slouží k definici uživatele a jednotlivých rolí. Uživatel byl rozšířen o cizí klíč do tabulky **FinancialAccount** a *bool* proměnou *IsActive* pro zrušení účtu.

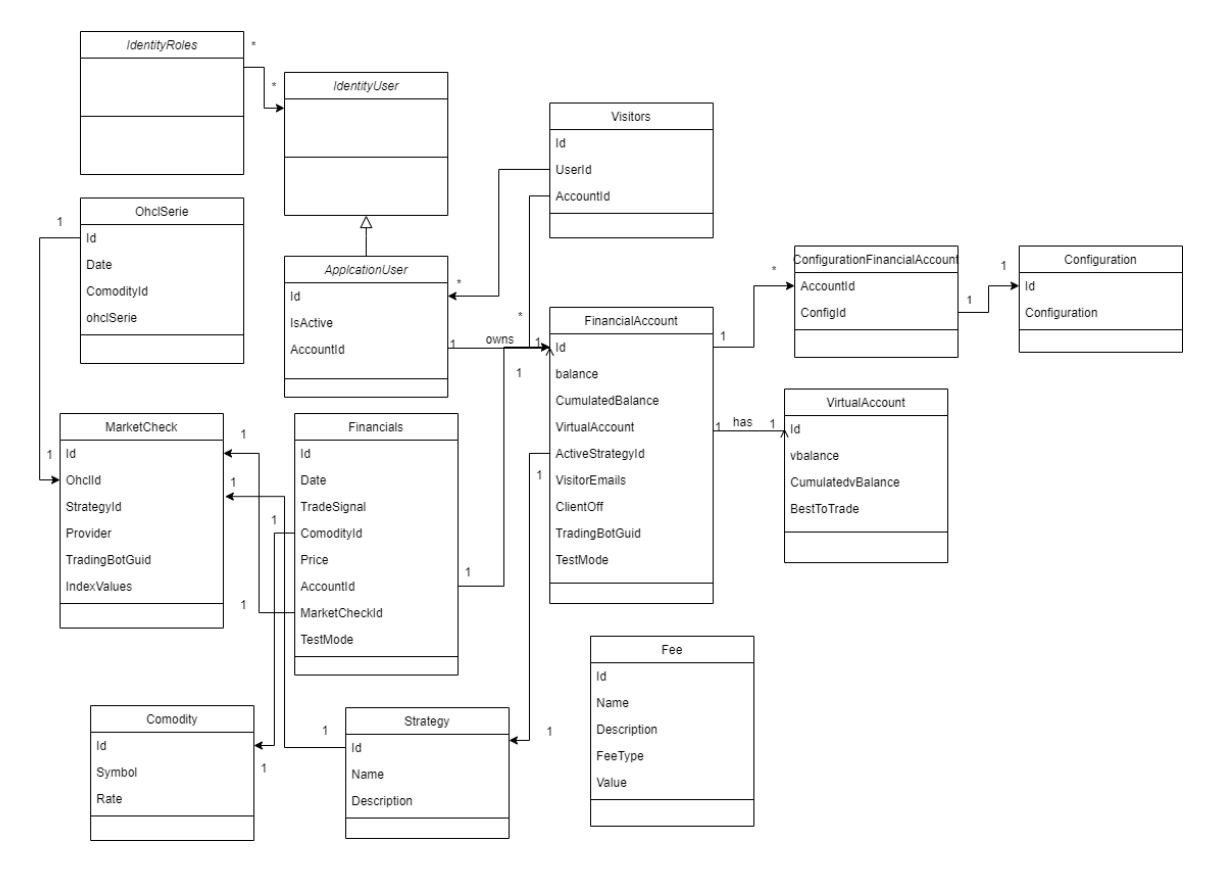

<span id="page-39-0"></span>*Obr. 15 Objektový digram systému*

Tabulka **FinancialAccount** obsahuje cizí klíče do dalších tabulek a je stěžejním nosičem pro data o účtu, které jsou načtena přímo z Binance.

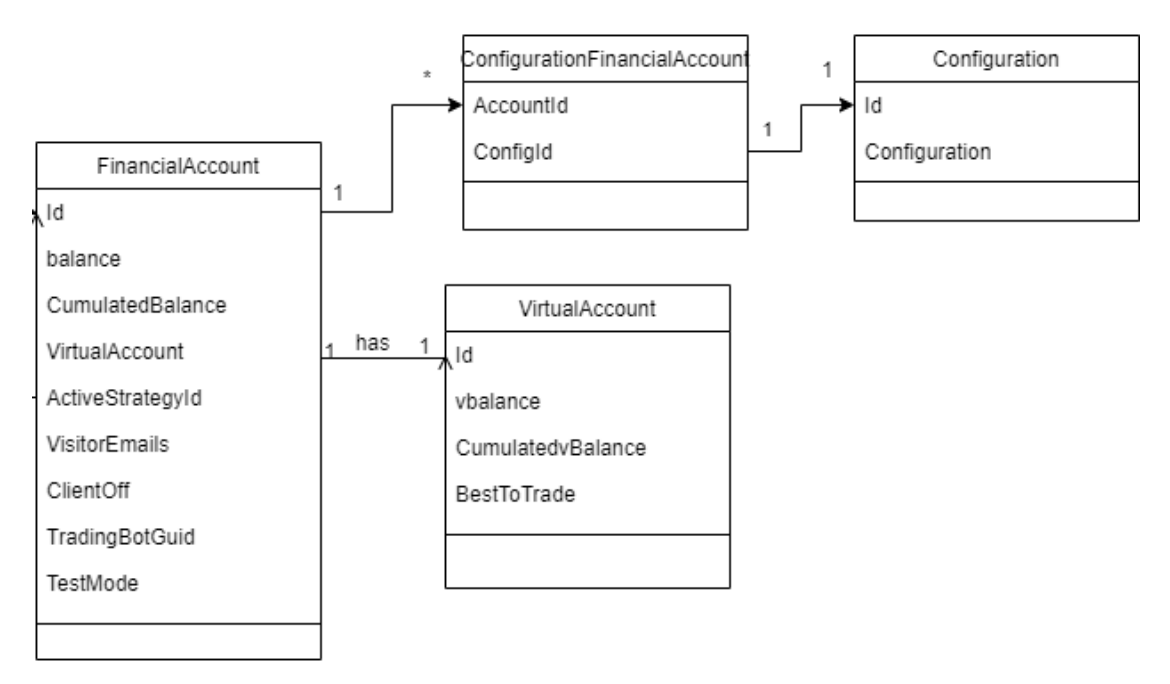

*Obr. 16 Vazby tabulky FinancialAccount*

Tabulka **FinancialAccount** obsahuje vlastnosti balance, jedná se o řetězec v json formátu, který může být kdykoliv dle potřeby deserializován na objekty. *CumulatedBalance* je kumulovaný stav účtu převedený na USDT. Vlastnost *ActiveStrategyId* je klíč do tabulky strategií. Nyní existuje pouze jedna defaultní, ale tabulka vznikla s ohledem na případné přepínání strategií. *VisitorEmails* je textový řetězec, kde předpokládáme konkatenované emaily oddělené středníkem. Pokud se některý z těchto emailů nachází v tabulce **Users**, bude mít možnost tento User nahlédnout na tento konkrétní Account - sledovat historii transakcí a balance. Tato funkcionalita není implementována, v DB je ale zohledněna.

Jedním z důležitých cizích klíčů je klíč do tabulky **VirtualAccount**. Jedná se o extra vytvořený virtuální účet, kdy si uživatel zadá částku v USDT, se kterou chce jeho TradingBot obchodovat. Za předpokladu že máme na Binance k dispozici zůstatek 2000 USDT a nechceme obchodovat se vším, za pomocí web aplikace se zapíše do tabulky **VirtualAccount** například 1000 USDT. Tím se docílí toho, že na účtu oficiálně leží 1000 USDT na které se nesahá a se zbylými 1000 USDT se obchoduje. Vlastnost *ClientOff* je periodicky aplikací TradingBot kontrolována a v případě, že je skrze web rozhraní změna na true, tradingBot vyskočí z hlavní smyčky a neobchoduje, jen kontroluje zda se změní příznak znovu na *false*. Vlastnost TradingBotGuid je generována při vytvoření účtu. Tento Guid je nutné zadat konzolové aplikaci TradingBot do konfiguračního souboru. Tím je TradingBot identifikován a máme jej svázán s konkrétním účtem. Vlastnost *TestMode* je zde pro měření. Pokud je hodnota nastavena na true, TradingBot nezavolá na Binance api pro obchodování, ale do databáze se obchod zapíše - dojde tím k virtuálnímu obchodu a dá se tak měřit účinnost bez risku ztrát. Tabulky **Configuration** slouží k definici konfigurací TradingBota. TradingBot natahuje standardně konfiguraci z *appconfig.json*, touto konfigurací z DB, ale může být přepsána. Je zde vazba na uživatelem definované konfigurace.

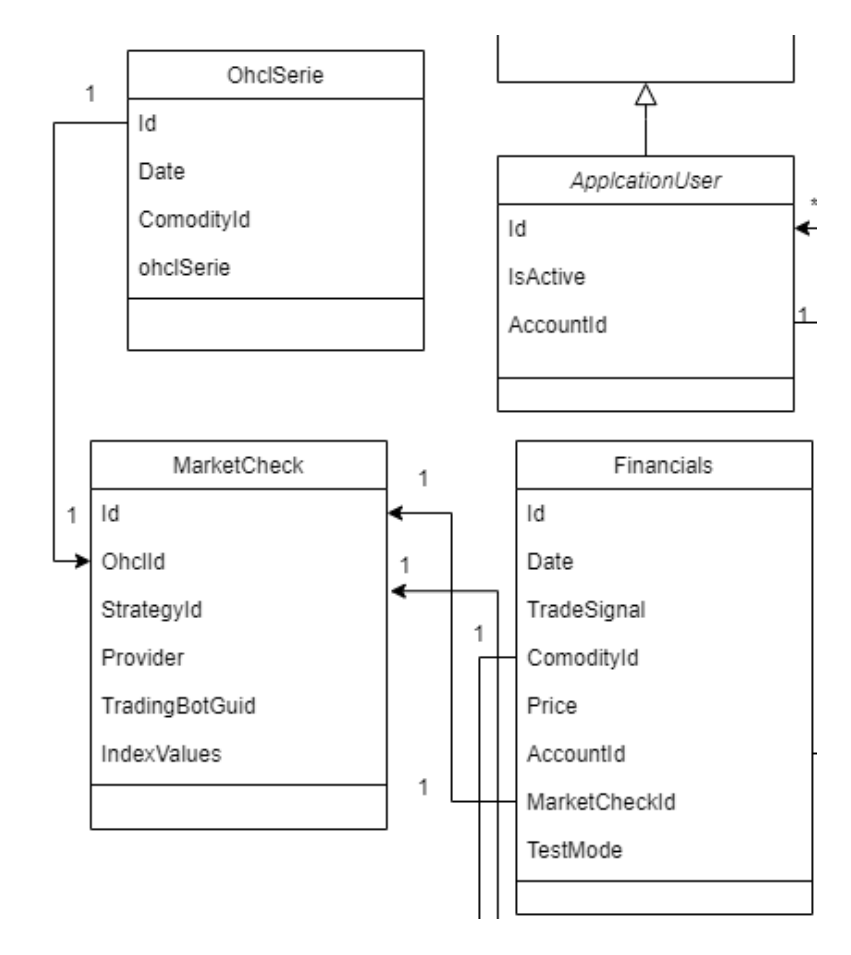

<span id="page-41-0"></span>*Obr. 17 Vazby tabulky MarketCheck*

TradingBot stahuje periodicky data z binance a také periodicky zapisuje do databáze tyto data. Pro tuto funkcionalitu vznikla tabulka **MarketCheck**.V rámci tabulky se zaznamenává údaj o zvolené strategii. Je zde předdefinována vlastnost *Provider*, v případě, že by byl TradingBot spuštěn pro jiné API než je Binance, TradingBotGuid pro evidenci, která konzolová aplikace záznam zasílá a *IndexValues*. *IndexValues* je textový řetězec JSON analyzovaných dat - indexů. *OhclId* je cizí klíč do tabulky **Ohcl** (zkratka obchodních dat - Open High Low Close). **Ohlc** jsou data nezanalyzovaná - jen převzatá z Binance. **Ohlc** tabulka obsahuje odkaz do tabulky **Comodity**. Comodity, obecně komodita, znamená pro Binance konkrétní kryptoměnu. V této tabulce se evidují symboly kryptoměn, se kterými je možné obchodovat, jejich hodnota a 24hodinová změna pro evidenci nákupního trendu.

Další tabulkou, která je nedílnou součástí funkcionality je tabulka **Financials**. Tato tabulka slouží pro evidenci realizovaných nebo testových obchodů. Obsahuje odkaz na **MarketCheck**, u kterého vhodné indexy vyvolaly obchod nebo prodej, což je uloženo ve vlastnosti *TradingSignal*. Datum, kdy k obchodu došlo, *Comodity* - odkaz na kryptoměnu.

Vlastnost *AccountId* je odkaz do tabulky účtů, díky čemuž můžeme filtrovat transakce nad konkrétním účtem a *TestMode* vlastnost, která říká, zda byl obchod pomyslný nebo reálný.

Dále jsou zde tabulky **Fee** a **Strategy.** Tyto tabulky jsou součástí návrhu, ale nebyly implementovány. TradingBot musí zohledňovat poplatky za provedení obchodu, aby byl obchod výdělečný. **Strategy** tabulka je navržena pro rozšiřování strategii, avšak přidání strategie do databáze znamená implementace kusu kódu také v logice konzolové aplikace TradingBot.

Databázové entity - objekty, jsou součástí webového projektu. Nachází se uvnitř složky Model - Entity. Z těchto objektů je možné jedním příkazem, pomocí package managera, vygenerovat databázi "*Update-Database"*.

## <span id="page-42-0"></span>**9.2 Webová aplikace FVAAnalyzer.Web**

Ke vzniku této aplikace vedly důvody reportingu. Konzolová aplikace mohla mít sama vazbu na DB a fungovat autonomně, nicméně interpretace dat by vyžadovala porozuměni celého programu nebo nějakou jinou externí aplikaci (například excel) na nějaké znázornění a vynesení do grafů. Webová aplikace má tu výhodu, že s konzolovou aplikací komunikuje a je zde možnost spravovat více účtů a tím je aplikace rozšířitelná mezi potenciální další uživatele "dá se provozovat" jako služba. Webová aplikace podporuje architekturu MVC (model view controller). Součástí aplikace je několik kontrolerů navazbených na View, kdy jeden slouží jako vystavěný endpoint pro komunikaci s TradingBotem. Ve většině požadavků se TradingBot identifikuje pomocí GUID, zaneseným v appsettings.json, tento GUID je ale generován webem při vzniku účtu. Takže první si vytvoříme účet, zde ve webové aplikaci, následně po přihlášení uvidíme GUID, který se zadává jako parametr do appsettings.json u TradingBota, tím dojde k vytvoření vazby.

Dalším důvodem vzniku této aplikace byl fakt, ohlášení vydání MAUI, jakožto následovníka Xamarinu. MAUI aplikace pokračují ve využívání funkcí Mono a WPF. Nově byla přidána podpora portu do webView, což znamená, že pokud máme psanou aplikaci v Blazoru, s využitím html, css a javascriptu, port na aplikaci by měl být jednoduchý. Rozdíl programování v MAUI - webview oproti wpf je ten, že výsledná aplikace zabírá o trochu více místa na disku než skrze wpf, co se ale rychlosti načítání a procesování týče, jsou si rovny a šetří obrovsky čas s přepisem pro mobilní platformu.

Webová aplikace má v současné době nastaven Role management. V systému jsou zaneseny 2 základní role - Administrátor a Uživatel. Systém používá multiplikaci rolí, což znamená, že jeden uživatel může mít roli administrátora i uživatele. Administrátor logicky nadřazená role, nemusí mít přístup ke věcem, které má uživatel.

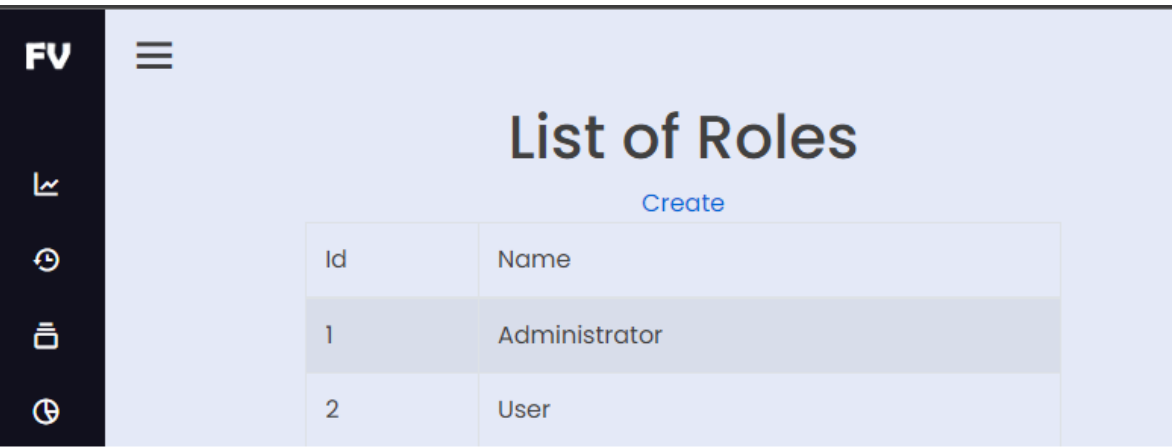

#### <span id="page-43-0"></span>*Obr. 18 Správa rolí ve webovém projektu*

V případě přihlášení s rolí uživatele, uvidíte na kořenové stránce graf posledního MarketChecku s jednotlivými křivkami indexů. Je zde shrnuto kolik TradingBot svými rozhodnutími prodělal/vydělal a informace k indexům.

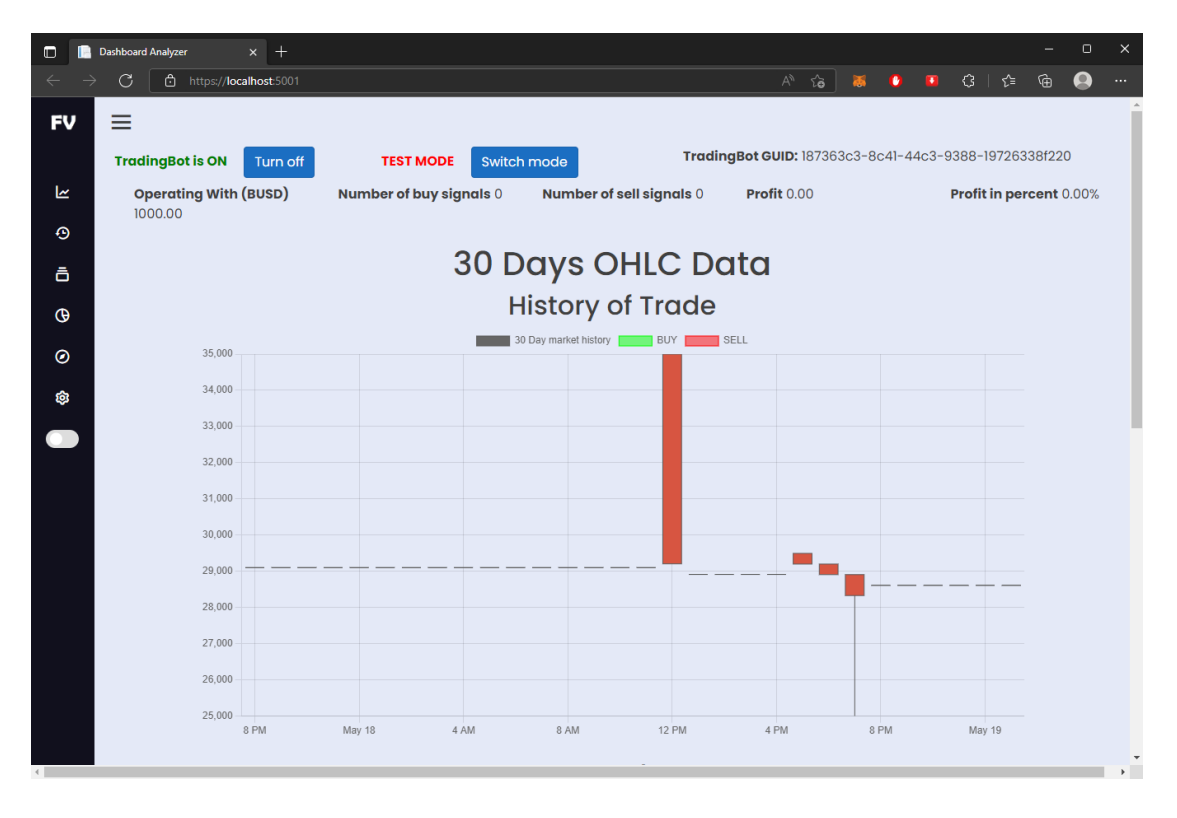

<span id="page-43-1"></span>*Obr. 19 Ukázka reportingové části FVAAnalyzer.Web - ohlc data na testnetu*

Pro implementaci Grafu bylo využito opensource knihovny chart.js. Jedná se o Javascriptovou knihovnu, která přebírá na canvas json data v patřičném formátu a interpretuje do svíčkových sloupců (ohlc).Součástí grafického designu bylo využito knihovny bootstrap4.css Z hlediska designu není tento web rolovací jako okno, ale rolují vnitřní elementy, byl brán v potaz případný port do MAUI aplikace a pro aplikaci je tento styl rolování opticky příjemnější.

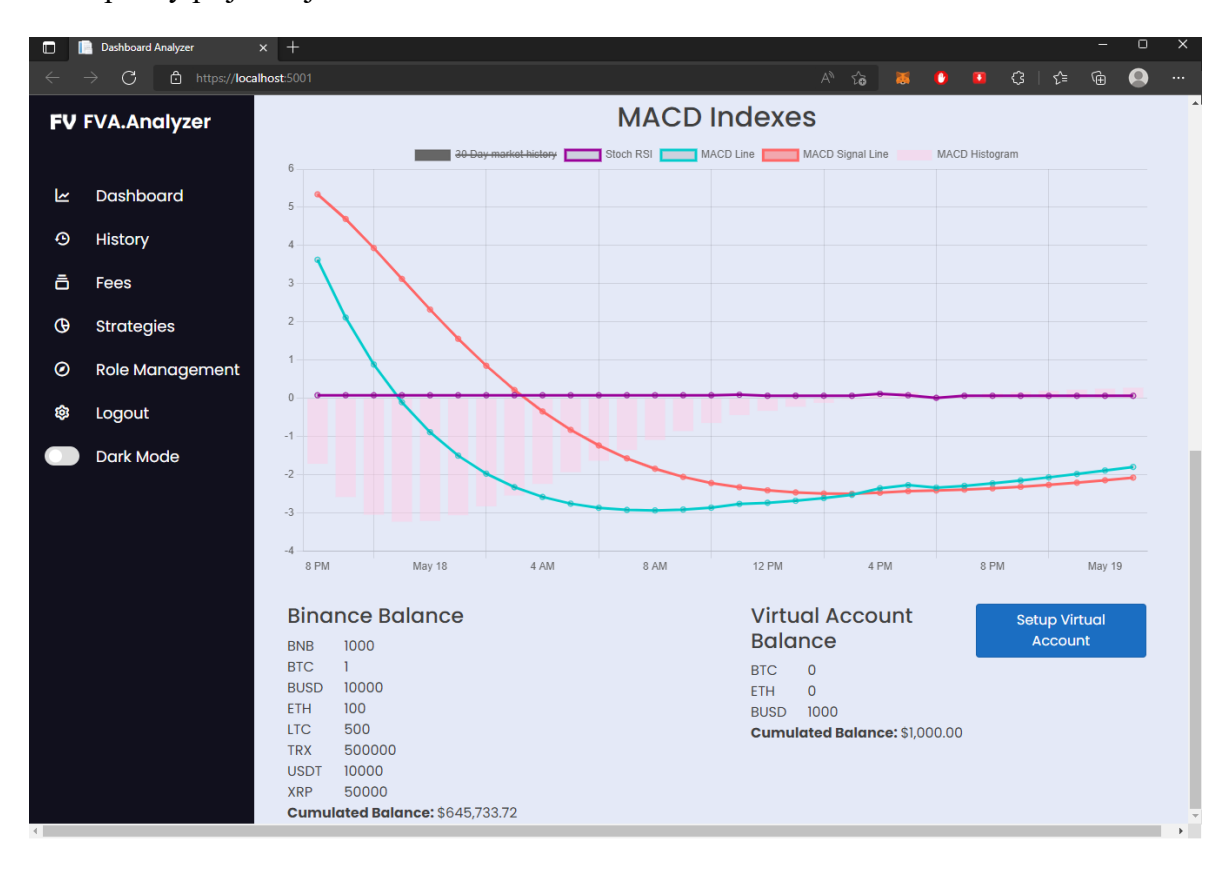

#### <span id="page-44-0"></span>*Obr. 20 Reportingová část - dashboard - vizualizace výsledků*

v Levé liště je menu, skrze které je možné se dostat na historii transakcí v podobě tabulky a na krátké čtení o základních indexech, které se momentálně pro obchodování používají. Je zde možnost si zvolit temný/ světlý mód a v poslední řadě se odhlásit ze stránek.

Role administrátor je schopna oproti uživatelské roli spravovat poplatky. V této fázi se v rámci každého *marketChecku* nezjišťuje automaticky, ale je zadáváno ručně. Poplatky mohou být buď přímé a nebo procentuální z transakční částky. Administrátor má dále možnost vytvářet role.

| $\Box$                      | $x$ +<br>Home Page Analyzer<br>n           |              |                    |                                  |                |                         | - | $\Box$                | $\times$ |
|-----------------------------|--------------------------------------------|--------------|--------------------|----------------------------------|----------------|-------------------------|---|-----------------------|----------|
| $\leftarrow$                | C<br>f https:// <b>localhost</b> :5001/Fee |              |                    | $A^{\lambda}$ $\widetilde{Q}$    | $\bullet$<br>鸁 | G   ☆<br>$\blacksquare$ | ⊕ | $\boldsymbol{\Omega}$ | <b>.</b> |
| ≡<br><b>FV FVA.Analyzer</b> |                                            |              |                    |                                  |                |                         |   |                       |          |
| $\overline{\mathbf{K}}$     | Dashboard                                  |              |                    | <b>Fees</b><br><b>Create New</b> |                |                         |   |                       |          |
| $\odot$<br>ô                | <b>History</b><br>Fees                     | <b>Name</b>  | <b>Description</b> | <b>Fee Type</b>                  | <b>Value</b>   |                         |   |                       |          |
| $\Theta$                    | <b>Strategies</b>                          | <b>Basic</b> | <b>Basic Fee</b>   | Percentage                       | 0.1            | <b>Delete</b>           |   |                       |          |
| $\odot$                     | Role Management                            |              |                    |                                  |                |                         |   |                       |          |
| Q3                          | Logout                                     |              |                    |                                  |                |                         |   |                       |          |
|                             | Dark Mode                                  |              |                    |                                  |                |                         |   |                       |          |

<span id="page-45-1"></span>*Obr. 21 Správa poplatků*

## <span id="page-45-0"></span>**9.3 Konzolová aplikace FVATradingBot**

Konzolová aplikace řeší na klientské straně veškerou logiku obchodování. Předpokládá funkční web a vytvořený uživatelský účet. V appsettings.json musí být nastavena vazba na databázi a zadán GUID tradingBota, který je vidielný na webu po přihlášení. Současně také musí být na webu nastaveno s jakou částkou má TradingBot operovat a také jaké komodity chceme obchodovat. Řetězec musí být ve formátu "BTCUSDT;ETHUSDT", oddělovač je středník. Defaultně jsou nastaveny tyto dvě komodity.

Je nutné respektovat určitý počet volání na Binance, což je v současné době 1200 dotazů za minutu. Je to dost, ale pro celou paletu kryptoměn to nestačí. Na jednu měnu je v rámci marketchecku více http operací, jako zjšťování stavu účtů ad.

TradingBot v případě výpadku s DB nebo Binance přechází do stavu naslouchání. Před každým volání *MarketCheck* se kontroluje v tablce Account hodnota *ClientOff*. Pokud je nastavena na true, bot přechází jen do cyklické kontroly této hodnoty a to samé v rámci výpadku. Obchod může znemožnit jakýkoliv zmatek v datech. Například pokud se nevrátí stavy účtu, bot přejde do stavu "sleep" a v rámci dalšího cyklu se pokusí o stejné operace znovu. Jakmile má patřičná data, pokračuje v analýze.

Při startu se TradingBot inicializuje, natáhne data z binance, aktualizuje tabulky na serveru, dále ze serveru stáhne nastavení (s čím a za kolik může obchodovat), zjistí si

poslední stav - zda naposled nakupoval, nebo prodával, aby další operace nebyla opět stejná jako naposled a skočí do "hlídací" smyčky, kdy se doptává binance na stavy a přepočítává indexy. Jakmile se ukáže nějaký index jako příznivý, je momentálně natvrdo implementováno, aby si nechal potvrdit rozhodnutí ještě jiným indexem (v současné době MACD s RSI) a následně se rozhodne o obchodu. V současné době chybí zaimplementování poplatku, takže je nastavena hranice, že obchod musí být rozdílný oproti poslední akci alespoň o 0,01%, čímž se simuluje určitý poplatek.

| G:\Users\vasic\source\repos\FVATradingBot\FVATradingBot\bin\Debug\net6.0\FVATradingBot.exe                                                                                                    | П |  |
|----------------------------------------------------------------------------------------------------|---|--|
| Initializing<br>Get Data from Binance<br>Get Data from ApiServer<br>Setup user profile<br>Init complete<br>*******************************                                                                                                    |   |  |
| ****<br>TradingBot Start<br>****<br>*******************************                                                                                                    |   |  |
| 5/19/2022 5:48:17 PM   MarketCheck<br>5/19/2022 5:48:17 PM   Processing Queue[2]<br>5/19/2022 5:48:17 PM   Macd histogram neigbor values [0.6632438667005134][0.7905961107023349]<br>$5/19/2022$ 5:48:27 PM<br>Processing Oueue[1]<br>5/19/2022 5:48:27 PM   Macd histogram neigbor values [-0.731715584753621][-0.39384341735665496]<br>5/19/2022 5:49:15 PM  <br>MarketCheck<br>5/19/2022 5:49:15 PM  <br>Processing Queue[2]<br>5/19/2022 5:49:15 PM  <br>Macd histogram neigbor values [0.6632438667005134][0.8068782800421379]<br>5/19/2022 5:49:25 PM<br>Processing Queue[1]<br>5/19/2022 5:49:25 PM<br>Macd histogram neigbor values [-0.731715584753621][-0.38525207942646]<br>5/19/2022 5:50:15 PM   MarketCheck |   |  |
| 5/19/2022 5:50:15 PM<br>Processing Queue[2]<br>5/19/2022 5:50:15 PM<br>Macd histogram neigbor values [0.6632438667005134][0.800031960225098]<br>5/19/2022 5:50:25 PM  <br>Processing Queue[1]<br>5/19/2022 5:50:25 PM<br>Macd histogram neigbor values [-0.731715584753621][-0.3878230347047471]<br>$5/19/2022$ 5:51:15 PM<br>MarketCheck<br>5/19/2022 5:51:15 PM  <br>Processing Queue[2]                                                                                                    |   |  |
| 5/19/2022 5:51:15 PM<br>Macd histogram neigbor values [0.6632438667005134][0.7903092214191607]<br>$5/19/2022$ 5:51:25 PM<br>Processing Queue[1]<br>5/19/2022 5:51:25 PM<br>Macd histogram neigbor values [-0.731715584753621][-0.3970420791094118]<br>5/19/2022 5:52:16 PM<br>MarketCheck<br>$5/19/2022$ 5:52:16 PM<br>Processing Queue[2]                                                                                                    |   |  |

<span id="page-46-0"></span>*Obr. 22 Ukázka spuštěné konzolové aplikace TradingBot*

## <span id="page-47-0"></span>**10 IMPLEMENTACE**

Dle návrhu byla implementovaná logika obsluhující databázový model. Databáze byla generována pomocí Entity Framework technikou code-first. Úpravy databáze je nutno z důvodu konzistence databázových kontextů provádět nejlépe pomocí Entity Framework. Po úpravě kódu, příkazem v package manageru *add-migration "name"*, dojde k vytvoření nových migrací. Následný příkaz *Update-Database* aplikuje změny.

### <span id="page-47-1"></span>**10.1 Datová vrstva**

Všechny datové objekty, reprezentující otisk databáze (entity) jsou součástí projektu FVAAnalyzer.Web, ve složce Entities. Tyto objekty jsou skrze datasety napojeny na databázový kontext a na jejich základě je gerenrována databáze. Výpis objektů - tabulek databáze:

- Comodity
- Configuration
- Fee
- FinancialAccount
- **Financials**
- MarketCheck
- OhlcSeries
- **Strategy**
- VirtualAccount
- Visitor

## <span id="page-47-2"></span>**10.2 Datová transportní vrstva**

Jedná se o objekty, které jsou stejné jak na straně TradingBota tak na straně serveru. Objekt je například naplněn v konzolové aplikaci a odchytáván na straně serveru ve formátu Json, probíha serializace a deserializace těchto objektů. V budoucnu dojde k přepisu těchto sdílených objektů do jedné knihovny a následné projektové referenci - jeden kód na jednom místě. V obou dvou příkladech se transportní objekty nachází ve složce dto-Transport. Některé objekty jsou nested - obsahují v sobě i jiné objekty. Zde je přehled transportních objektů:

• dtoBalance

- dtoBalances
- dtoCheckClientOff
- dtoComodities
- dtoComodity
- dtoComodityOperation
- dtoDatabaseSetupRequest
- dtoDatabaseSetupResponse
- dtoEma100
- dtoFinancialAccount
- dtoFinancials
- dtoFinancialResponse
- dtoInitializeLastOperationRequest
- dtoInitializeLastOperationResponse
- dtoMACD
- dtoMarketCheckData
- dtoMarketCheckResponse
- dtoOhlc
- dtoRSI
- dtoStochRSI
- dtoVirtualAccountAu

## <span id="page-48-0"></span>**10.3 Transportní vrstva**

Konzolová aplikace volá Endpoint s připojeným serializovaným objektem v parametru. Zde je ukázka mapování funkcí TradingBota na endpoint webu FVAAnalyzer. V konzolovém programu TradingBot, komunikaci obsluhuje objekt ApiCommunication, protistrana webové aplikce obsluhuje TradingBotController.

<span id="page-48-1"></span>

| TradingBot                              | <b>FVAAnalyzer</b>                |
|-----------------------------------------|-----------------------------------|
| SendMarketCheck(dtoMarketCheckData      | ProcessMarketCheckData([FromBody] |
| $d$ toData)                             | dtoMarketCheckData data)          |
| UpdateFinancials(dtoFinancials dtoData) | ProcessTradingSignal([FromBody]   |

*Tab. 1 Mapování metod konzolové a webové apikace*

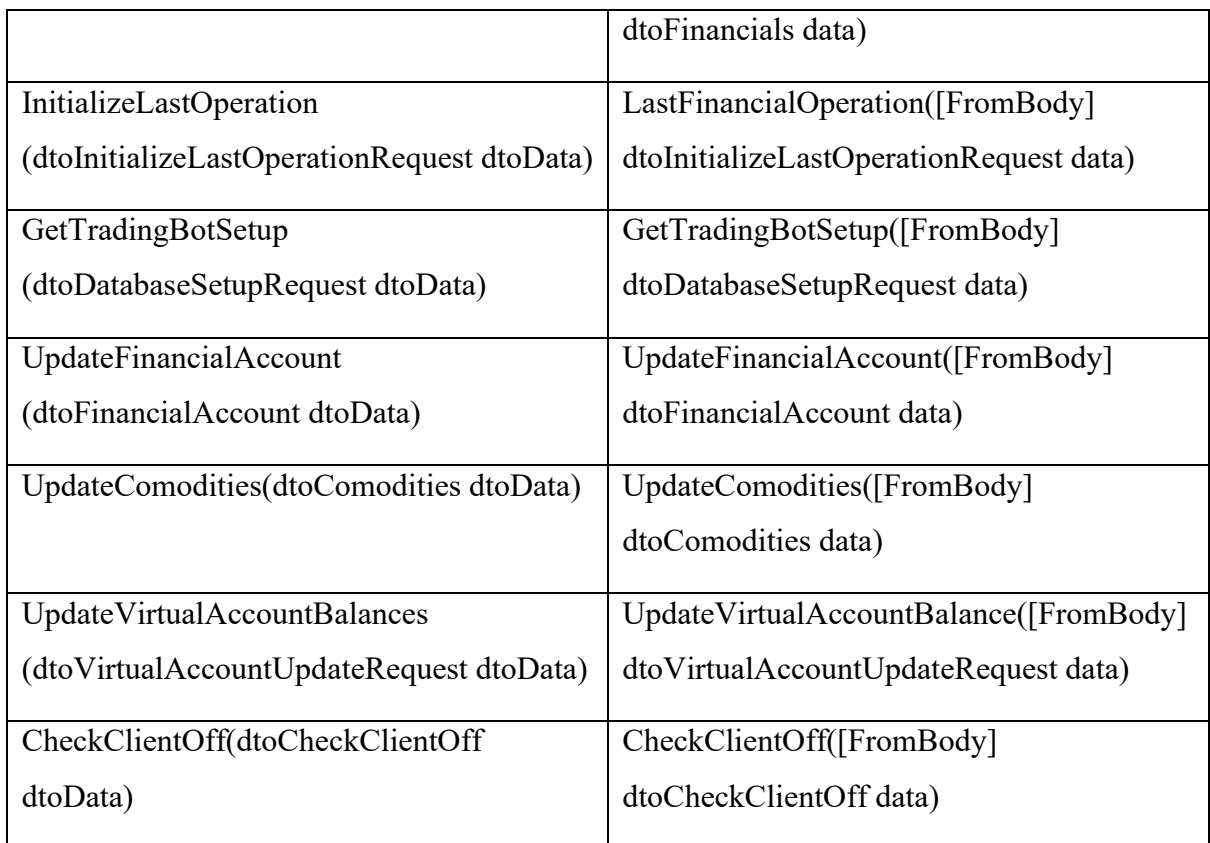

## <span id="page-49-0"></span>**10.4 Inicializace TradingBota**

TradingBot pro svou inicializaci volá jednu metodu, která volá 6 interních metod, z toho 5 z nich dotazují Binance nebo náš server. Popis provolávání požadavků je možné vidět na sekvenčním diagramu níž.

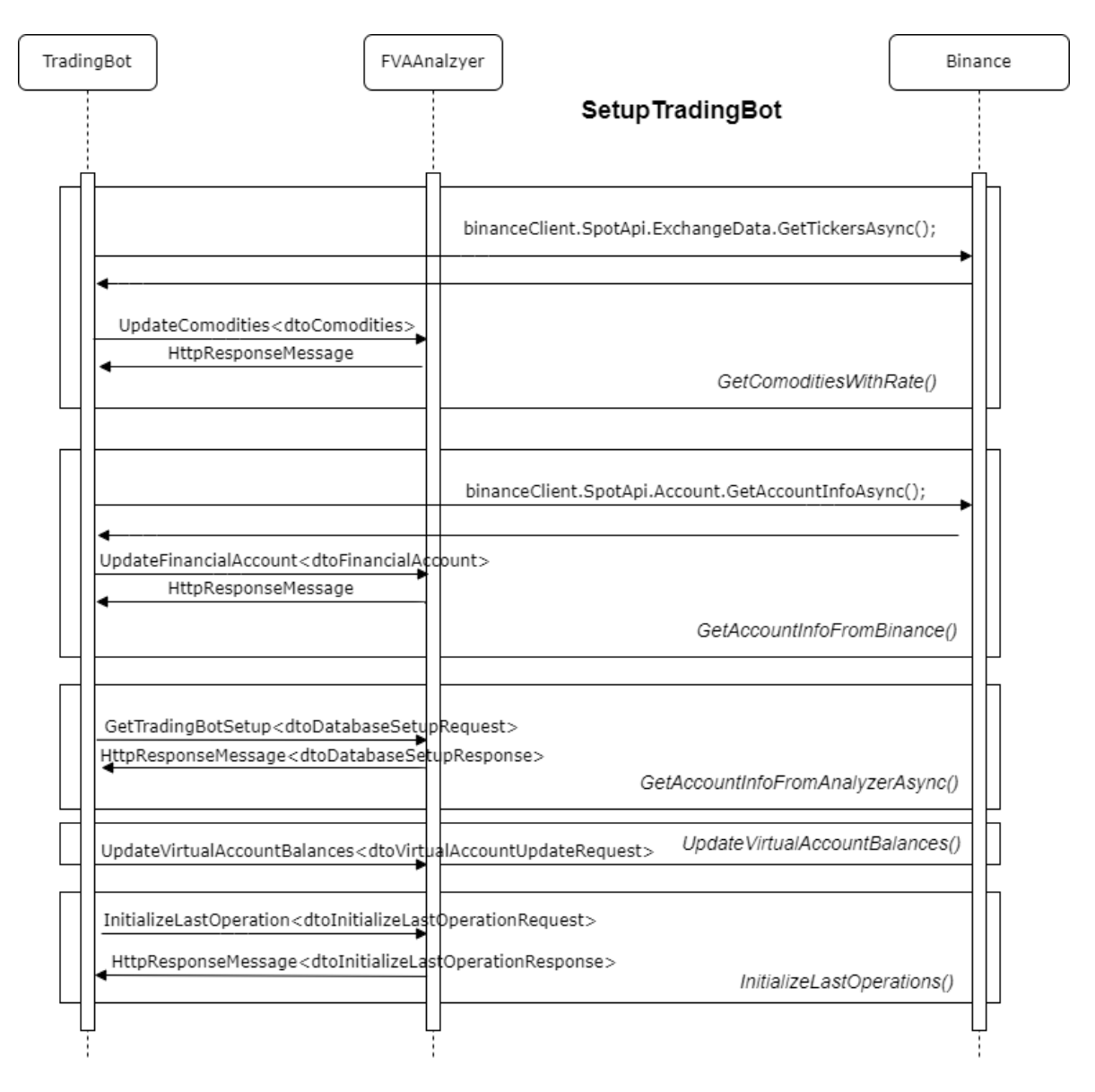

<span id="page-50-1"></span>*Obr. 23 Sekvenční diagram inicializace TradingBota*

## <span id="page-50-0"></span>**10.5 Smyčka programu**

V hlavní smyčce programu dochází k periodické kontrole stavu stock marketu. TradingBot volá skrze funkci *GetMarketData()* API Binance a provádí spočtení indexů. Tato hlavní smyčka se dá rozdělit na dvě základní části. Jednou je periodické dotazování Binance na stav, interpretace a transformace dat, včetně sestavení indexů a následné vložení do interní fronty požadavků.

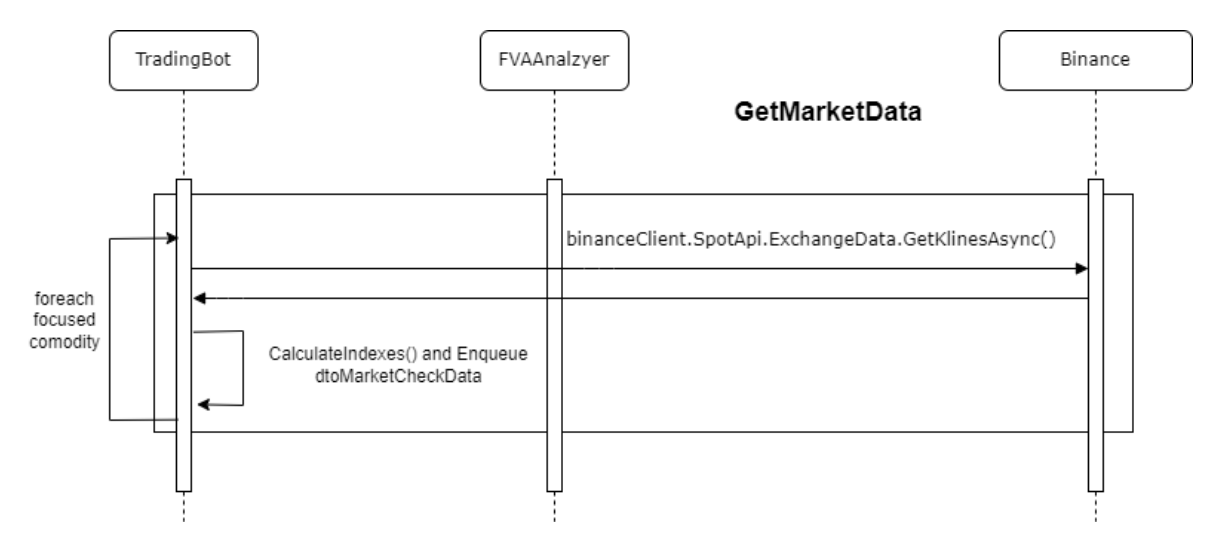

<span id="page-51-0"></span>*Obr. 24 Sekvenční diagram získávání a analýzy dat* 

Druhou částí je vytažení požadavků z fronty, kontrola, zda byly překročeny signální hladiny, potvrzení skrze více indexů a případné potvrzení obchodu (požadavek na Binance server na vytvoření obchodu a záznam v naší databázi)

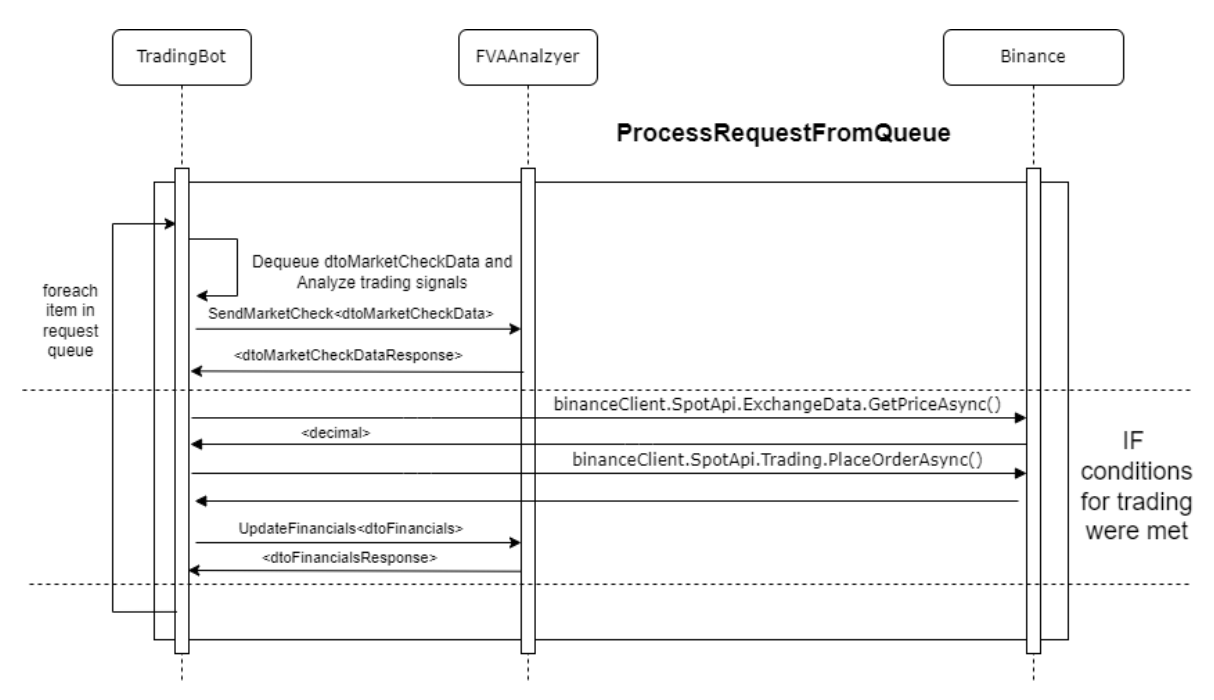

*Obr. 25 Sekvenční diagram procesu analýzy dat a následného obchodu*

<span id="page-51-1"></span>Konzolová aplikace obsahuje třídu TradingBot. Tato třída je jádrem celého programu. Konzolová aplikace volá jen *Init()* metodu a *StartTrade(). StartTrade()* metoda instanciuje interní časovač, který co minutu volá funkci pro kontrolu trhu. Je implementovaná vnitřní fronta, do které se vkládají požadavky na zpracování. Tyto požadavky jsou zpracovávány také s každým tiknutím časovače.

## <span id="page-52-0"></span>**10.6 Implementace Indexů**

Vše se odehrává na straně klienta - konzolová aplikace TradingBot. Je využito knihovny Net.Trader. Prakticky je důležité naplnit daty struktury *ohlc* a zavolat konkrétní indexovou strategii. V knihovně není implementován stochastický RSI, bylo implementováno dodatečně podle vzorce popsaného v teoretické části.

Spočtené indexy jsou interpretovány jako série hodnot. Na straně webové aplikace je důležité převést data z Binance do struktur vhodných pro spočtení indexů, následně jsou tyto indexy převedeny do podoby akceptovatelné pro vynesení do grafu - knihovna chart.js. V databázi je z důvodu přehlednosti zachován celý JSON řetězec - serializovaná data, se kterými pracuje TradingBot.

## <span id="page-52-1"></span>**10.7 Implementace Webové aplikace - reporting**

Webová aplikace je vyvinuta dle MVC architektury. Ve složce Model jsou všechny data, View jsou pohledy, které využívají modely a Controllery řídí logiku. Každe Víew má svůj Controller. Navíc je zde Controller obsluhující konzolovou aplikaci *TradingBotController*. Nejdůležitější částí webové aplikaci je reporting. Na hlavní stránce je možno vidět dva grafy, které reprezentují časový rámec 30 dnů. V tomto časovém rámci se nachází svíčkový graf, reprezentující struktury *ohlc* a zanesené série indexů, včetně histogramu. Jsou zde zaznačeny oblasti,kdy byl potvrzen signál k obchodu. Z implementačního hlediska jde zejména o interpretaci - převod dat námi uchovanými v DB do podoby čitelnou pro chart.js. Pro natažení dat je volán pomocí Ajax *HomeController* - metoda *GetGraphData()*. Tato metoda serializuje objekt, získaný z metody *GetGraph()* do Jsonu. Ten reinterpretuje data a vrací ve formátu Json. Principiálně jde o vytvoření pole rozdílných typů objektů, protože graf obsahuje jak sloupcové data, bodové i svíčkové. V rámci *HomeController* je vytvořena metoda *TestGraph()*, která generuje náhodná data, pro testování grafu (nikoliv indexů).

V rámci konverze dat pro chart.js vznikly objekty pro deserializaci na straně webové aplikace FVAAnalyer.Web. Jedná se o objekty:

- OhclChartJsData struktura pro svíčkový graf
- LineChartJsData struktura spojnicový graf
- BubbleChartJsData struktura pro bublinu vyznačování oblasti obchodu
- Dot struktura zděděná z BubbleChartJsData rozšířená o barvu
- ChartJsData struktura obsahuje údaje jako popis, typ a data
- GraphDataViewModel slouží jako hlavní kontejner pro výše jmenované

Ukázka struktury dat pro chart.js vypadá následovně:

| 0: {x: 1652810400000, o: 29101.15, h: 29101.15, 1: 29101.15, c: 29101.15}                   |  |  |
|---------------------------------------------------------------------------------------------|--|--|
| 1:                                                                                          |  |  |
| c: 29101.15                                                                                 |  |  |
| h: 29101.15                                                                                 |  |  |
| 1: 29101.15                                                                                 |  |  |
| o: 29101.15                                                                                 |  |  |
| x: 1652814000000                                                                            |  |  |
| ▶ [[Prototype]]: Object                                                                     |  |  |
| ▶ 2: {x: 1652817600000, o: 29101.15, h: 29101.15, 1: 29101.15, c: 29101.15}                 |  |  |
| ▶ 3: {x: 1652821200000, o: 29101.15, h: 29101.15, l: 29101.15, c: 29101.15}                 |  |  |
| ▶ 4: {x: 1652824800000, o: 29101.15, h: 29101.15, 1: 29101.15, c: 29101.15}                 |  |  |
| ▶ 5: {x: 1652828400000, o: 29101.15, h: 29101.15, 1: 29101.15, c: 29101.15}                 |  |  |
| ▶ 6: {x: 1652832000000, o: 29101.15, h: 29101.15, l: 29101.15, c: 29101.15}                 |  |  |
| ▶ 7: {x: 1652835600000, o: 29101.15, h: 29101.15, 1: 29101.15, c: 29101.15}                 |  |  |
| ▶ 8: {x: 1652839200000, o: 29101.15, h: 29101.15, l: 29101.15, c: 29101.15}                 |  |  |
| ▶ 9: {x: 1652842800000, o: 29101.15, h: 29101.15, 1: 29101.15, c: 29101.15}                 |  |  |
| $\triangleright$ 10: {x: 1652846400000, o: 29101.15, h: 29101.15, l: 29101.15, c: 29101.15} |  |  |

<span id="page-53-0"></span>*Obr. 26 Struktura ohlc dat pro chart.js*

## <span id="page-54-0"></span>**11 TESTOVÁNÍ VÝSLEDKŮ**

Trading bot byl spuštěn nad testnetem Binance. Aby bylo možné připojit se k testnetu, bylo nutné se registrovat a získat testovací API klíč a tajný klíč. V rámci vývoje aplikací byl testnet plně dostačující. Všechny objekty a funkce by měly korelovat produkci. Problém vyvstal s analýzou strategií. Testnet neduplikuje produkční data v reálném čase. Po registraci je na účet nastaven určitý obnos měn pro testy, ale reálně se na tomto prostředí neobchoduje a záznamy v *OrderdBook* - nabídka/poprávka měn, se zde objevují zřídka, což je i patrné z obrázku [20]. Implementované indexy jsou ale spočteny v pořádku a výchylku v *ohlc* datech korelují, dle obrázku [21]. Za standardní situace by došlo u MACD k vyvolání signálu, jelikož se zkřížily signální a MACD línie. RSI index má hodnotu také pod 0,2. Důvod, proč nedošlo k obchodu je ten, že v době vzniku události TradingBot neběžel. Z Binance si ale získává historická data, proto je zde signál patrný. Dalším problémem testnetu je fakt, že nedrží dlouhodobá historická data. Maximum co se podařilo získat je 15 dnů zpět. Zvolené strategie potřebují minimálně 26 dnů, takže máme něco jako 26 denní zpoždění při zobrazování dat. Proto TradingBot poptává 100 hodnot a po výpočtu indexů ořízne časový rámec na 30 nejaktuálnějších hodnot. Tyto hodnoty mají reprezentovat dny, ale na testnetu toho není možné docílit. Aby se dala aplikace otestovat, posílá se na Binance požadavek o 100 hodnot, ale hodinových. Tento tah umožnil otestování kalkulací indexů. Aplikace se v současné době testuje ještě na testnetu, ale byl implementován přepínač do databáze - *TestMode.* Tento přepínač nám umožní připojit se skrze API na produkční server Binance a obchodovat jen proti serverové aplikace FVAAnalyzer.Web. Jakýkoliv obchod je jen záznam u nás v databázi pro vyhodnocování, ale na obchod skrze Binance nedojde.

## **ZÁVĚR**

Z analyzovaných ukazatelů byl vybrán pro otestování MACD v kombinaci se stochastickým RSI. Výsledky považuji za uspokojivé, jelikož se ukázala jistá spolehlivost. TradingBot nedovede predikovat umělé zásahy zvenčí, jakožto politická rozhodnití nebo katastrofy. Má proto zaimplementovanou funkci vypínání z webu. V budoucnu bude přiimplementován emailový alerting. TradingBot má potenciál se vyvíjet dál, obecně čím více indexů se pro potvrzení zvolí, tím by se mělo předejít chybným signálům. Z toho ovšem plyne, že TradingBot by nerealizoval obchody tak často. Celé je to o tom, kdo je ochoten podstoupit jaké riziko. TradingBot je zaměřené na SpotTrading - čili operuje s měnou, kterou má k dispozici. Pokud by se prokázala dlouhodobá stabilita zvolených strategií, ať už stávajících nebo nově pří-implementovaných, lze zvážit MarginTrading, kdy si za peníze se kterými bychom standardně operovali, půjčíme vyšší peníze. Po realizaci výnosného obchodu se peníze vrátí a výsledkem je vyšší profit. Cílem této práce není finanční rada ani doporučení, nýbrž pohled do automatizovaného odhadování trhu, který ale není vždy jen výnosný. Kryptoměny jsou pro tento druh obchodu ideální, jelikož jsou volatilní. Čím vyhlazenější křivky jsou, tím náchylnější jsou na mylné signály. Web by se při ne-velkých architektických změnách dal provozovat jako služba, ale rozsah je mimo rámec této práce. Binance v době psaní této práce ohlásil uvolňování platebních karet, dá se očekávat rozmach této platformy.

## <span id="page-56-0"></span>**SEZNAM POUŽITÉ LITERATURY**

[1] BROWNWORTH, Anders. Blockchain 101 - Demo. *Youtube* [online]. California: Google, 2022, 5.11.2016 [cit. 2022-05-10]. Dostupné z:

https://www.youtube.com/watch?v=\_160oMzblY8&ab\_channel=AndersBrownworth

[2] BROWNWORTH, Anders. Blockchain 101 - Part 2 - Public / Private Keys and Signing. *Youtube* [online]. California: Google, 2022, 30.12.2017 [cit. 2022-05-10]. Dostupné z: https://www.youtube.com/watch?v=xIDL\_akeras

[3] MEHTA, Neel, Adytia AGASHE a Parth DETROJA. *Blockchain Bubble Or Revolution The Present And Future Of Blockchain And Cryptocurrencies*. 1. UK: Paravane Ventures, 2019. ISBN 100578528150.

[4] KŘÍŽ, Lukáš. Elachain: Tuzemská platforma blockchain pro průmyslové využití. *BusinessIT* [online]. Praha: Bispiral, c2011-2022, 30.10.2019 [cit. 2022-05-10]. Dostupné z: https://www.businessit.cz/cz/elachain-tuzemska-platforma-blockchain-pro-prumyslove-vyuziti.php

[5] ISO CERTIFICATION. *Elachain* [online]. CZ: ELA Blockchain Services, c2022, 2022 [cit. 2022-05-10]. Dostupné z: https://www.elachain.cz/rub-about-us/rub-ISOen

[6] Cryptocurrency In 5 Minutes | Cryptocurrency Explained | What Is Cryptocurrency? | Simplilearn. *Youtube* [online]. California: Google, 2022, 29. 6. 2021 [cit. 2022-05-12]. Dostupné z: https://www.youtube.com/watch?v=1YyAzVmP9xQ

[7] What is Cryptocurrency Mining|Explained For Beginners. *Youtube* [online]. California: Google, 2022, 6.11.2018 [cit. 2022-05-10]. Dostupné z: https://www.youtube.com/watch?v=2VtH-XAOjXw&ab\_channel=BinanceAcademy

[8] Smart kontrakty | Crypto Kingdom CZ. *Youtube* [online]. California: Google, 2022, 15.7.2019 [cit. 2022-05-10]. Dostupné z:

https://www.youtube.com/watch?v=RRkX1J9j0iw&ab\_channel=CryptoKingdomCZ

[9] Smart kontrakty | Crypto Kingdom CZ. *Youtube* [online]. California: Google, 2022, 25.2.2022 [cit. 2022-05-10]. Dostupné z:

https://www.youtube.com/watch?v=I2gVPi5IMnk&ab\_channel=CryptoKingdomCZ

[10] Co je kryptoměna Ethereum? Co jsou to SMART KONTRAKTY? [Jednoduše Vysvětleno]. *Youtube* [online]. California: Google, 2022, 25. 4. 2021 [cit. 2022-05-10]. Dostupné z: https://www.youtube.com/watch?v=A\_K7DTtNum4

[11] BHASKAR, Nikhil. *Truffle Quick Start Guide Learn the fundamentals of Ethereum development*. 1. Birmingham, Great Britain: Packt Publishing, 2018. ISBN 9781789132540.

[12] ANTONOPOULOS, Andreas M. a Gavin WOOD. *Mastering Ethereum: Building Smart Contracts and Dapps*. 1. USA: O'Reilly Media, 2018. ISBN 9781491971949.

[13] Proof of Stake: A stake through Proof of Work's heart?. *CoinDesk* [online]. New York: Coin-Desk, c2022, 26.3.2021 [cit. 2022-05-10]. Dostupné z: https://www.coindesk.com/sponsoredcontent/proof-of-stake-a-stake-through-proof-of-works-heart/

[14] #47 - Jak funguje Proof of Stake?. *Youtube* [online]. California: Google, 2022, 4.2.2020 [cit. 2022-05-10]. Dostupné z: https://www.youtube.com/watch?v=CpheakmDeak

[15] What is Binance (BNB)? Exchange The World. *Youtube* [online]. California: Google, 2022, 26. 12. 2017 [cit. 2022-05-10]. Dostupné z: https://www.youtube.com/watch?v=K9hm4zwfheM

[16] Spot Trading. *Binance* [online]. Malta: Binance, 2022, 10.5.2022 [cit. 2022-05-10]. Dostupné z: https://www.binance.com/en/trade/BTC\_USDT?theme=dark&type=spot

[17] Complete Guide to Margin Trading on Binance |Explained For Beginners. *Youtube* [online]. Google, 2022, 7.11.2019 [cit. 2022-05-10]. Dostupné z: https://www.youtube.com/watch?v=h5wZoNSynh8

[18] Margin Strategies: Three Ways to Use Margin & Leverage. *Youtube* [online]. California: Google, 2022, 10.1.2020 [cit. 2022-05-10]. Dostupné z: https://www.youtube.com/watch?v=euAs1f3V27s

[19] What Are USDⓈ-Margined Futures and Coin-Margined Futures. *Binance* [online]. Malta: Binance, c2022, 26.7.2021 [cit. 2022-05-10]. Dostupné z: https://www.binance.com/en/support/faq/85eac2bba0b342819122dc9bd4745e9b

[20] Binance Cross Margin vs Isolated Margin. *Youtube* [online]. California: Google, 2022, 29.6.2021 [cit. 2022-05-10]. Dostupné z: https://www.youtube.com/watch?v=tpY34IE2N4g

[21] Crypto Spot vs. Crypto Futures Trading - What's the difference?. *Binance* [online]. Malta: Binance, c2022 [cit. 2022-05-10]. Dostupné z: 25.4.2021

[22] Futures Market Explained. *Youtube* [online]. California: Google, 2022, 26.5.2016 [cit. 2022- 05-10]. Dostupné z: https://www.youtube.com/watch?v=CC9VeHrI3Es

[23] Bull and Bear Markets (Bullish vs. Bearish) Explained in One Minute: From Definition to Examples. *Youtube* [online]. California: Google, 2022, 11.7.2019 [cit. 2022-05-11]. Dostupné z: https://www.youtube.com/watch?v=0wqqEDedZwI

[24] Bull Market vs Bear Market... Beginner's Guide to Market Psychology and the Emotional Market Cycle. *Youtube* [online]. California: Google, 2022, 22.4.2022 [cit. 2022-05-11]. Dostupné z: https://www.youtube.com/watch?v=BE5cRYdEUlg

[25] MLÝNEK, Jonáš. RSI indikátor – pomocník pro nalezení vhodné vstupní oblasti. *Lynx* [online]. Nizozemsko: Online broker LYNX, c2022, 6.9.2017 [cit. 2022-05-11]. Dostupné z: https://www.lynxbroker.cz/investovani/trading/technicka-analyza/technicke-indikatory/indikatorrsi-pomuze-najit-vstupni-oblasti/

[26] Technické indikátory: RSI (index relativní síly). *Daytrade* [online]. CZ: Daytrade.cz, b. r., b. r. [cit. 2022-05-11]. Dostupné z: http://daytrade.cz/technicke-indikatory-rsi/

[27] Klouzavý průměr (MA-Moving Average). *IFCMARKETS* [online]. Britské panenské ostrovy: IFCMARKETS, 2007, 14.10.2021 [cit. 2022-05-11]. Dostupné z:

https://www.ifcmarkets.com/cs/ntx-indicators/moving-average

[28] PLECHÁČ, Petr. Moving Average (MA) – klouzavé průměry. *Tradecz* [online]. CZ: TradeCZ, c2022, 8.9.2018 [cit. 2022-05-11]. Dostupné z: https://www.tradecz.cz/moving-average-maklouzave-prumery/

[29] Technické indikátory: Klouzavé průměry. *Daytrade* [online]. CZ: Daytrade.cz, b. r., b. r. [cit. 2022-05-11]. Dostupné z: http://daytrade.cz/klouzave-prumery/

[30] Moving Average, Weighted Moving Average, and Exponential Moving Average. *Investopedia* [online]. New York: Dotdash Meredith, b. r., 23.10.2021 [cit. 2022-05-11]. Dostupné z: https://www.investopedia.com/ask/answers/071414/whats-difference-between-moving-averageand-weighted-moving-average.asp

[31] 5 nejdůležitějších indikátorů používaných v technické analýze. *Binance* [online]. Malta: Binance, c2022, 4.5.2022 [cit. 2022-05-11]. Dostupné z: https://academy.binance.com/cs/articles/5 essential-indicators-used-in-technical-analysis#moving-average-convergence-divergence-macd

[32] MACD Indicator Explained. *Binance* [online]. Malta: Binance, c2022, 10.11.2021 [cit. 2022- 05-11]. Dostupné z: https://academy.binance.com/en/articles/macd-indicator-explained

[33] MLÝNEK, Jonáš. Indikátor MACD: Určuje směr a sílu trendu. *Lynx* [online]. Nizozemsko: Online broker LYNX, c2022, 16.8.2017 [cit. 2022-05-11]. Dostupné z: https://www.lynxbroker.cz/investovani/trading/technicka-analyza/technicke-indikatory/indikatormacd-urcuje-smer-a-silu-trendu/

[34] Moving Average Convergence Divergence (MACD). *Investopedia* [online]. USA: Dotdash Meredith, b. r., 1.3.2022 [cit. 2022-05-11]. Dostupné z: https://www.investopedia.com/terms/m/macd.asp

[35] How to Use MACD Indicator to Trade Stock & Binary Options. *The options guide* [online]. Řecko: TheOptionsGuide.com, c2017, 2017 [cit. 2022-05-12]. Dostupné z: https://www.theoptionsguide.com/macd-indicator.aspx

[36] Relative Strength Index vs. Stochastic Oscillator. *Investopedia* [online]. USA: Dotdash Meredith, b. r., 29.9.2021 [cit. 2022-05-11]. Dostupné z:

https://www.investopedia.com/ask/answers/012015/what-are-differences-between-relativestrength-index-rsi-stochastic-oscillator.asp

[37] Jak obchodovat s RSI indikátorem?. *Forex zone* [online]. CZ: Forex Zone.cz, c2008-2021, 22.5.2019 [cit. 2022-05-11]. Dostupné z: https://www.forex-zone.cz/blog/jak-obchodovat-s-rsiindikatorem

[38] Stochastic RSI -StochRSI Definition. *Investopedia* [online]. USA: Dotdash Meredith, b. r., 2.8.2021 [cit. 2022-05-12]. Dostupné z: https://www.investopedia.com/terms/s/stochrsi.asp

[39] Bollingerova pásma. *Partia.cz* [online]. CZ: Partia, @1997-2022, b. r. [cit. 2022-05-11]. Dostupné z: https://www.patria.cz/slovnik/332/bollingerova-pasma.html

[40] MLÝNEK, Jonáš. Bollingerova pásma: Technický indikátor úspěšných. *Lynx* [online]. Nizozemsko: Online broker LYNX, @2022, 30.8.2017 [cit. 2022-05-11]. Dostupné z: https://www.lynxbroker.cz/investovani/trading/technicka-analyza/technickeindikatory/bollingerova-pasma-technicky-indikator-uspesnych/

[41] Bollinger Bands Strategies THAT ACTUALLY WORK (Trading Systems With BB Indicator). *Youtube* [online]. California: Google, 2022, 4.11.2019 [cit. 2022-05-12]. Dostupné z: https://www.youtube.com/watch?v=2G9fHBEsauE&ab\_channel=TheSecretMindset

[42] Momentum. *Thismatter* [online]. USA: Thismatter, c1982-2022, b. r. [cit. 2022-05-11]. Dostupné z: https://thismatter.com/money/technical-analysis/momentum.htm

[43] Trading With The Rate Of Change (ROC) Indicator – Part 1. *Orbex* [online]. Mauricijská republika: Orbex Forex Trading Blog, c2022, 23.3.2022 [cit. 2022-05-11]. Dostupné z: https://www.orbex.com/blog/en/2017/09/trading-rate-change-roc-indicator-part-1

[44] SCHADE, Gerald A. *Technical Analysis: Power Tools for Active Investors*. 1. Upper Saddle River: FT Press, 2005. ISBN 9780131479029.

[45] Crypto Trading Bot — 20 Best FREE Crypto Trading Bots. *Medium* [online]. USA: Medium, 2012, 28.12.2020 [cit. 2022-05-11]. Dostupné z: https://medium.com/coinmonks/crypto-tradingbot-c2ffce8acb2a

[46] How to Use Binance Trading Bot (Crypto Trading Bot Tutorial). *Youtube* [online]. California: Google, 2022, 4.5.2021 [cit. 2022-05-11]. Dostupné z:

[47] Cryptohopper Review [Important] – Still Best Trading Bot Platform?. *Coincodecap* [online]. USA: CoinCodeCap, c2021, 6.12.2021 [cit. 2022-05-11]. Dostupné z: https://coincodecap.com/cryptohopper-review

[48] 3Commas Review | An Excellent Crypto Trading Bot [Updated]. *CoinCodeCap* [online]. United States: CoinCodeCap, c2021, 24.11.2021 [cit. 2022-05-11]. Dostupné z: https://coincodecap.com/3commas-review-an-excellent-crypto-trading-bot

[49] 3commas návod – Najlepší automatizovaný trading robot. *Youtube* [online]. California: Google, 2022, 23.2.2020 [cit. 2022-05-11]. Dostupné z:

https://www.youtube.com/watch?v=MU3j46RoXJI

[50] Quadency Review 2021 | A Crypto Trading Platform for Everyone. *Medium* [online]. USA: Medium, 2012, 30.3.2020 [cit. 2022-05-11]. Dostupné z:

https://medium.com/coinmonks/quadency-review-a-crypto-trading-automation-platform-3068eaa374e1

[51] TradeSanta Review – Crypto Trading Bot. *CoinCodeCap* [online]. USA: CoinCodeCap, @2021, 10.11.2021 [cit. 2022-05-11]. Dostupné z: https://coincodecap.com/tradesanta-cryptotrading-bot-review

[52] Jak zhodnotit své kryptoměny. Binance Earn. V češtině. *Youtube* [online]. California: Google, 2022, 10.3.2021 [cit. 2022-05-11]. Dostupné z:

https://www.youtube.com/watch?v=WcqrM4vIxu0&t=2276s

[53] What is Binance Dual Investment? | #Binance Official Guide. *Youtube* [online]. California: Google, 2022, 23.8.2021 [cit. 2022-05-11]. Dostupné z: https://www.youtube.com/watch?v=eb8KIlOWX-s

[54] How do LIQUIDITY POOLS work? (Uniswap, Curve, Balancer) | DEFI Explained. *Youtube* [online]. California: Google, 2022, 20.7.2020 [cit. 2022-05-11]. Dostupné z: https://www.youtube.com/watch?v=cizLhxSKrAc

[55] How do LIQUIDITY POOLS work? (Uniswap, Curve, Balancer) | DEFI Explained. *Youtube* [online]. California: Google, 2022, 20.7.2020 [cit. 2022-05-11]. Dostupné z: https://www.youtube.com/watch?v=cizLhxSKrAc

## <span id="page-61-0"></span>**SEZNAM POUŽITÝCH SYMBOLŮ A ZKRATEK**

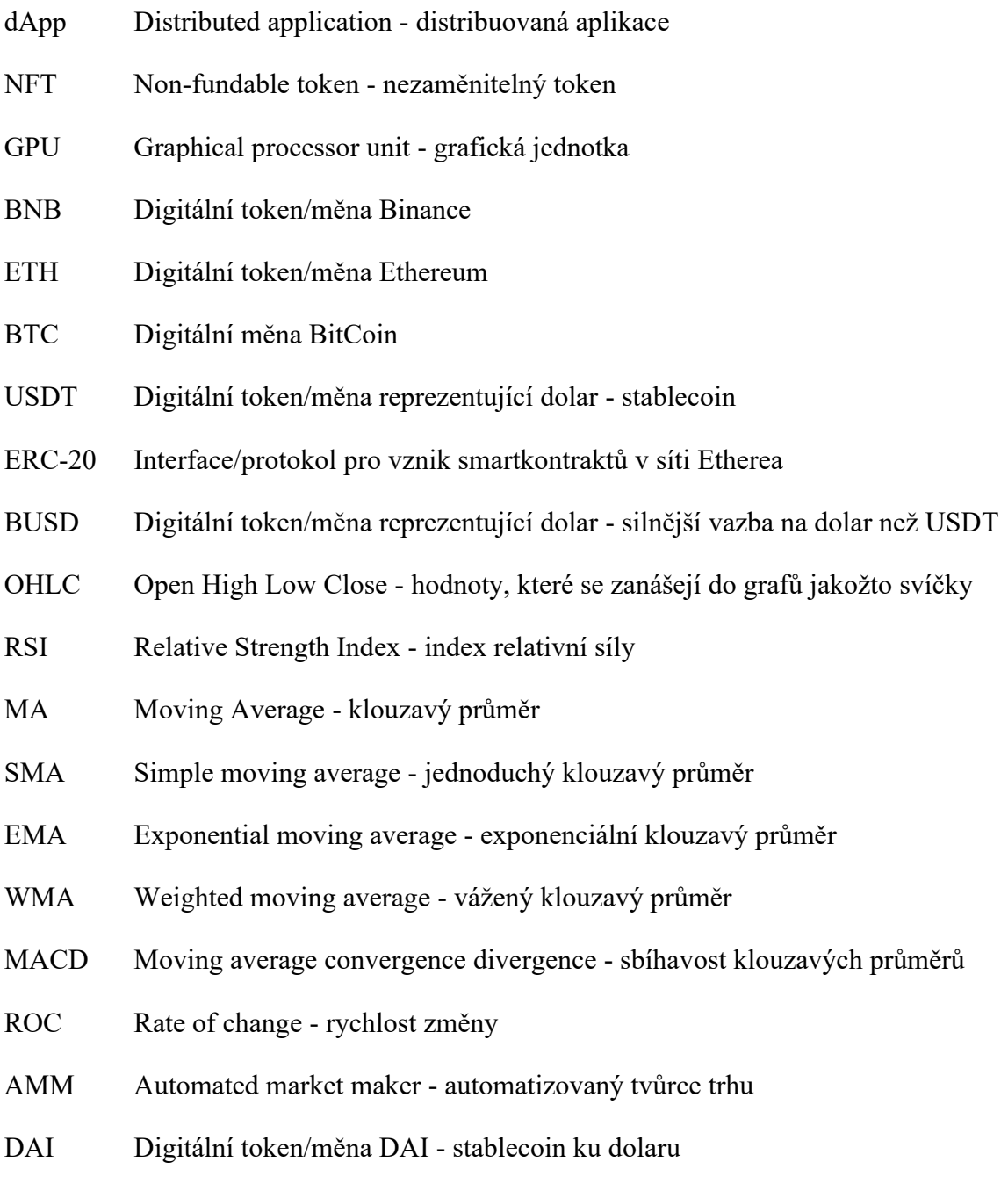

LP token Liquidity provider token - zástupný token v rámci likvidních fondů

## <span id="page-62-0"></span>**SEZNAM OBRÁZKŮ**

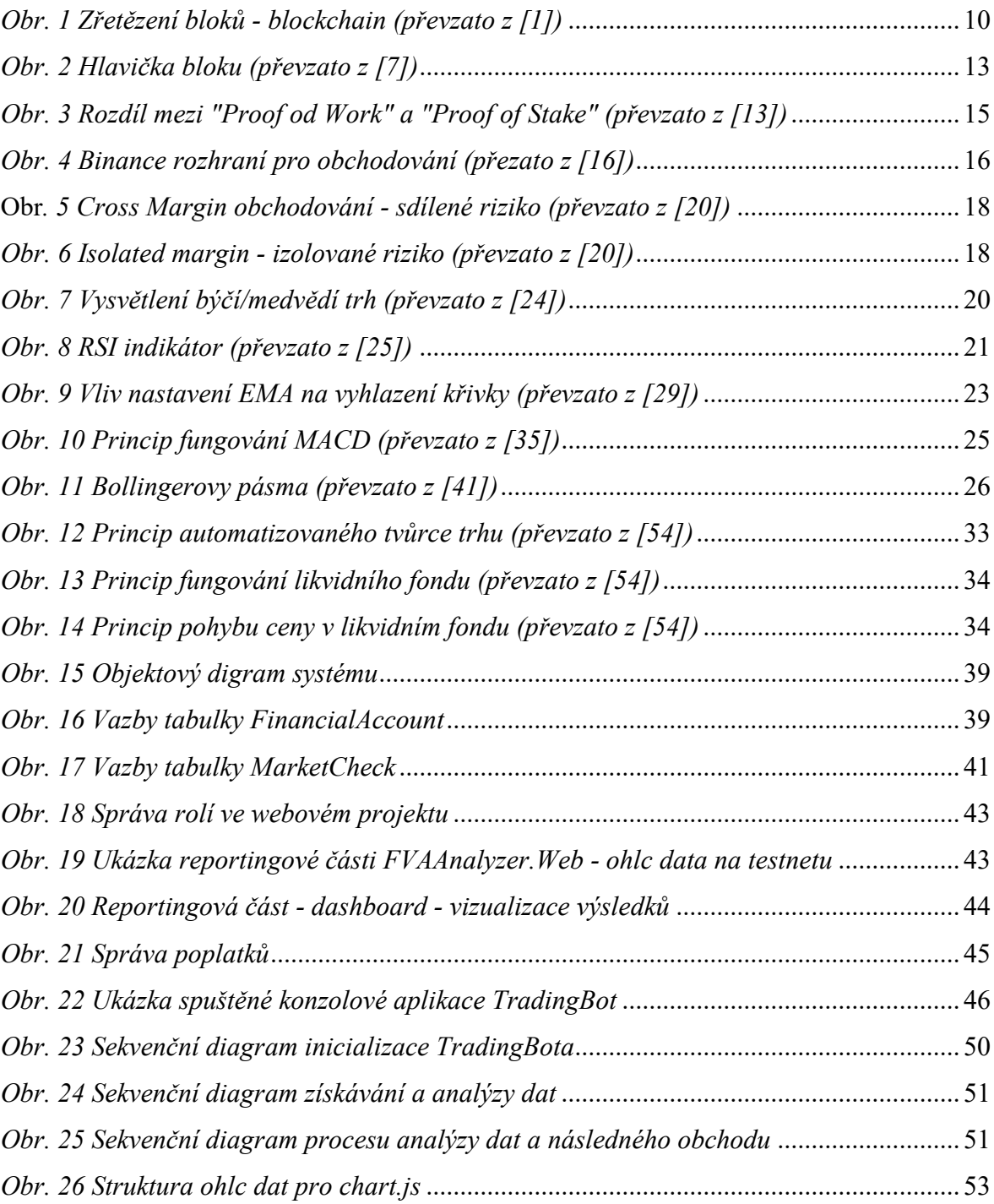

## <span id="page-63-0"></span>**SEZNAM TABULEK**

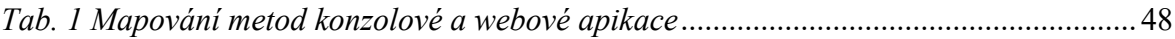

## <span id="page-64-0"></span>**SEZNAM PŘÍLOH**

*Příl. 1 Obsah přiloženého CD*

## **PŘÍLOHA P I: OBSAH PŘILOŽENÉHO CD**

\*FVATragingBot.zip*

\*FVAAnalyzer.Web.zip*

## *\f\_vasica.pdf*

V bázi CD se nachází dva archivy s příponou zip. Archiv *FVATradingBot* a adresář *FVAAnalyzer.Web.* Adresář *FVATradingBot* obsahuje projekt se zdrojovými kódy konzolové aplikace nazvané TradingBot. *FVAAnalyzer.Web* je archiv obsahující projekt a kódy k webové MVC aplikaci, které musí běžet současně s konzolovou, slouží jako server a díky ní je možný reporting. Součástí práce je také soubor f\_vasica.pdf. Jedná se o tento dokument – diplomovou práci.